# <span id="page-0-0"></span>HP Client Automation

AIX、HP-UX、Linux、Solaris、および Windows® オペレーティング システム用 リリース バージョン:7.50

## Essentials ガイド

製造パート番号:なし ドキュメントのリリース日:2009 年 5 月 ソフトウェアのリリース日:2009 年 5 月

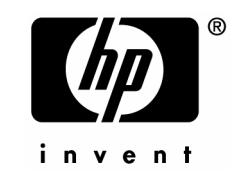

ご注意

保証

HP 製品、またはサービスの保証は、当該製品、およびサービスに付随する明示的な保証文によ ってのみ規定されるものとします。ここでの記載で追加保証を意図するものは一切ありません。 ここに含まれる技術的、編集上の誤り、または欠如について、HP はいかなる責任も負いません。

本書に記載した内容は、予告なしに変更することがあります。

#### 権利の制限

コンピュータ ソフトウェアの機密保持。所有、使用、または複製を行う場合には、HP からの正 規のライセンスが必要です。FAR 12.211 および 12.212 に従い、商用コンピュータ ソフトウェ ア、コンピュータ ソフトウェア ドキュメンテーション、および市販品の技術データは、各販売 業者の標準営業許可のもとに米国政府にライセンスされています。

#### 著作権

© Copyright 2002, 2004-2009 Hewlett-Packard Development Company, L.P.

商標

The Apache Software License, Version 1.1

この製品には、Apache Software Foundation ([http://www.apache.org//]((http://www.apache.org//)))が開発したソフトウェ アが含まれています。

Copyright © 1999-2001 The Apache Software Foundation. All rights reserved.

Linux は、Linus Torvalds の登録商標です。

Microsoft® 、Windows® 、および Windows® XP は、Microsoft Corporation.の米国およびその他 の国における登録商標です。

OpenLDAP は、OpenLDAP Foundation の登録商標です。

PREBOOT EXECUTION ENVIRONMENT (PXE) SERVER Copyright © 1996-1999 Intel Corporation.

TFTP SERVER Copyright © 1983, 1993 The Regents of the University of California.

OpenLDAP Copyright 1999-2001 The OpenLDAP Foundation, Redwood City, California, USA. Portions Copyright © 1992-1996 Regents of the University of Michigan.

OpenSSL License Copyright © 1998-2001 The OpenSSLProject.

Original SSLeay License Copyright © 1995-1998 Eric Young(eay@cryptsoft.com)

DHTML Calendar Copyright Mihai Bazon, 2002, 2003

## ドキュメントの更新

本書のタイトル ページには、次の識別情報が含まれています。

- ソフトウェア バージョン番号。ソフトウェアのバージョンを示します。 — ピリオドの前の番号は、メジャー リリースの番号を識別します。 — ピリオドの後の最初の番号は、マイナー リリースの番号を識別します。 — ピリオドの後の 2 番目の番号は、マイナー-マイナー リリースの番号を示します。
- ドキュメントのリリース日。ドキュメントが更新されるごとに変わります。
- ソフトウェアのリリース日。ソフトウェアのこのバージョンのリリース日を示します。

最近の更新がないか確認したり、最新版を使用していることを確認するには、次の URL に移動 してください。

#### **<http://h20230.www2.hp.com/selfsolve/manuals>**

このサイトでは、HP Passport に登録し、サインインする必要があります。HP Passport ID に 登録するには、次のサイトにアクセスしてください。

#### **<http://h20229.www2.hp.com/passport-registration.html>**

または、HP Passport サインインのページの [**新しいユーザー - 登録してください**] のリンク をクリックしてください。

適切な製品サポート サービスを購読している場合にも、更新版や新版を受け取ることができま す。詳細については、HP 営業担当者までご連絡ください。

## サポート

次の HP Software サポート Web サイトを参照してください。

#### **[www.hp.com/go/hpsoftwaresupport](http://www.hp.com/go/hpsoftwaresupport)**

この Web サイトには、問い合わせ先の情報と、製品、サービス、および HP ソフトウェアで提 供されるサポートの詳細が掲載されています。

HP Software オンライン ソフトウェア サポートでは、お客様がご自身で問題を解決するのに役 立つ機能を用意しています。また、ビジネスの運営で求められる、対話型の技術サポート ツー ルにすばやく効率的にアクセスする方法を用意しております。サポートを受けるお客様は、サポ ート サイトを使って以下のことができます。

- 関心がある分野のドキュメントの検索
- サポート事例および機能強化リクエストの提出とサポート状況の追跡
- ソフトウェア パッチのダウンロード
- サポート契約の管理
- HP サポートの問い合わせ先の確認
- 利用可能なサービスに関する情報の確認
- 他のソフトウェア ユーザーとのディスカッションへの参加
- ソフトウェア トレーニングの検索と登録

多くのサポート分野では、HP Passport のユーザー登録とサインインが必要になります。アクテ ィブなサポート契約が必要な分野もあります。サポートのアクセス レベルに関する詳細につい ては、次の URL を参照してください。

#### **[http://h20230.www2.hp.com/new\\_access\\_levels.jsp](http://h20230.www2.hp.com/new_access_levels.jsp)**

HP Passport ID を登録するには、次の URL を参照してください。

#### **<http://h20229.www2.hp.com/passport-registration.html>**

# 目次

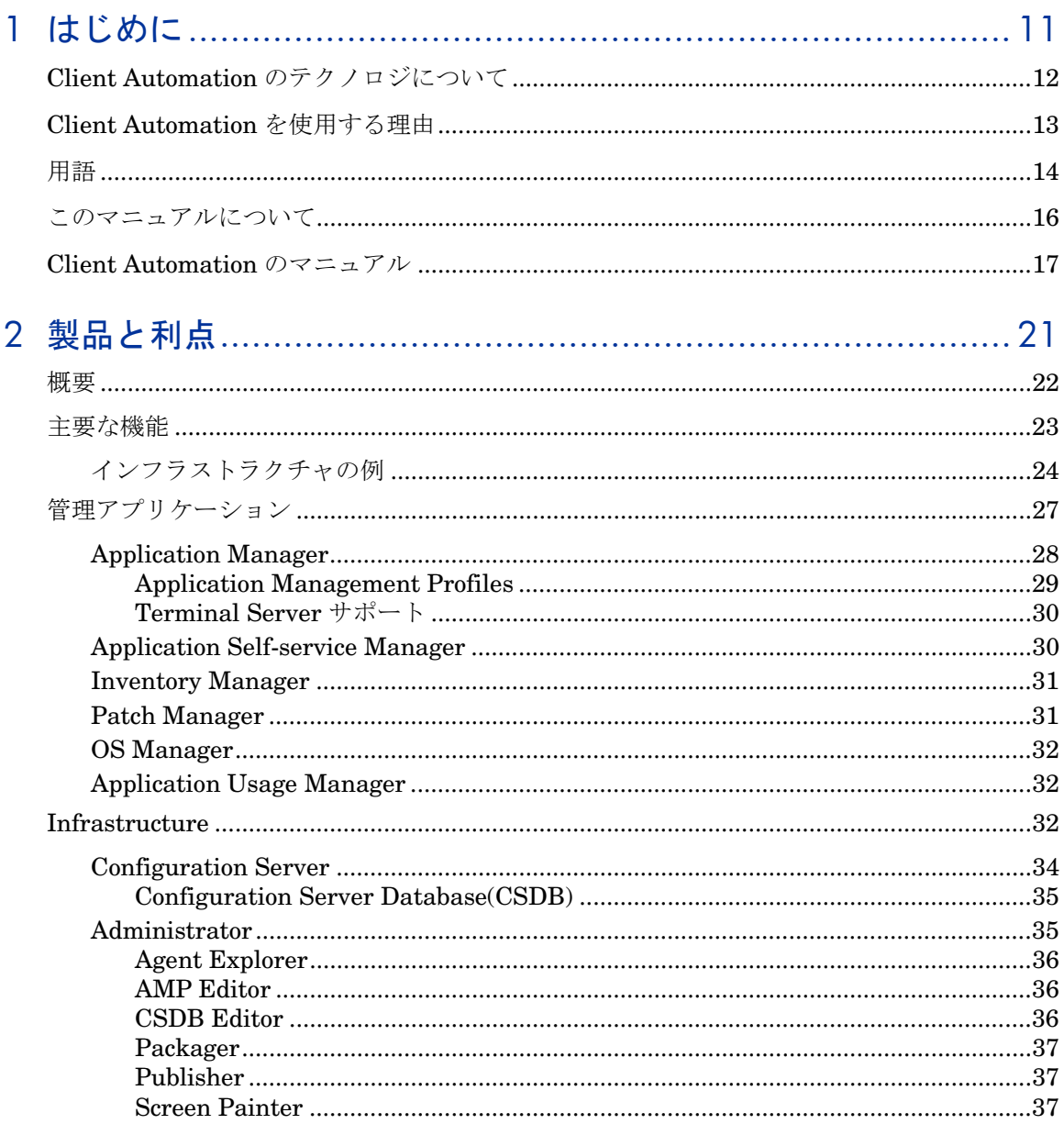

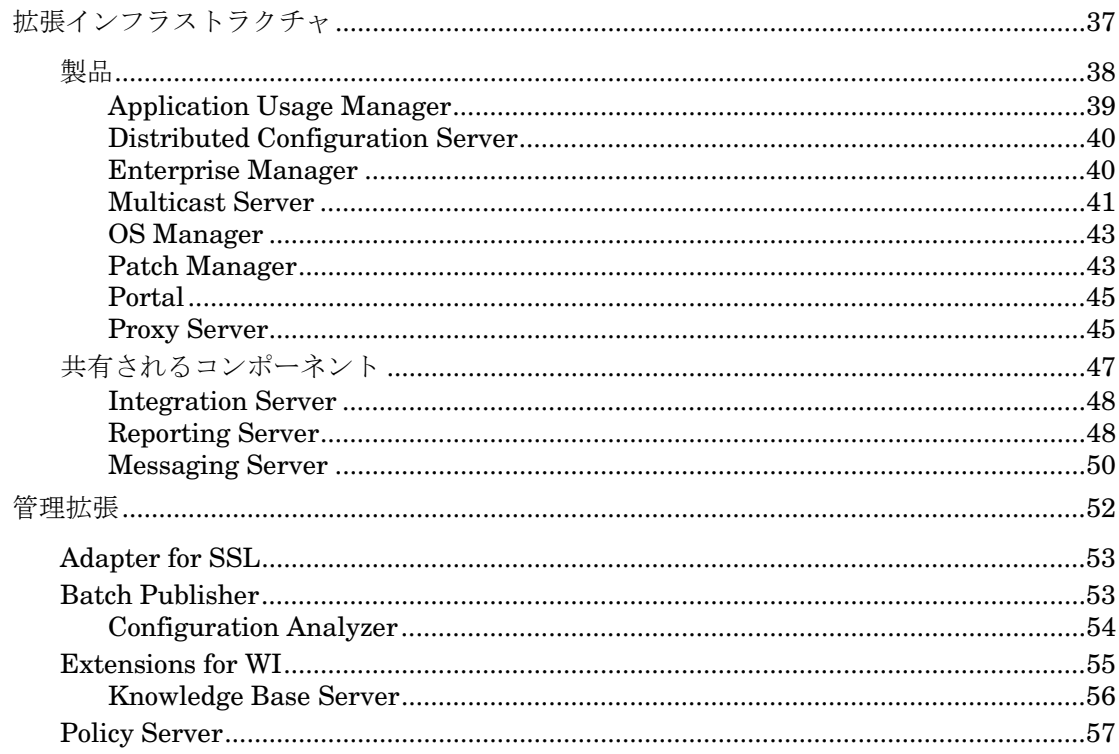

# 

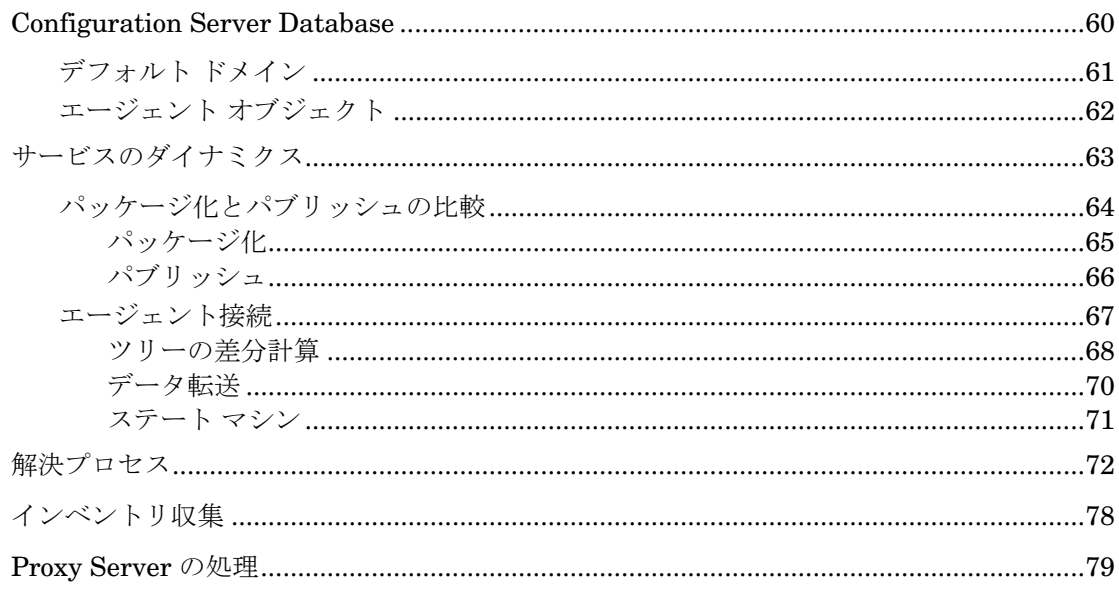

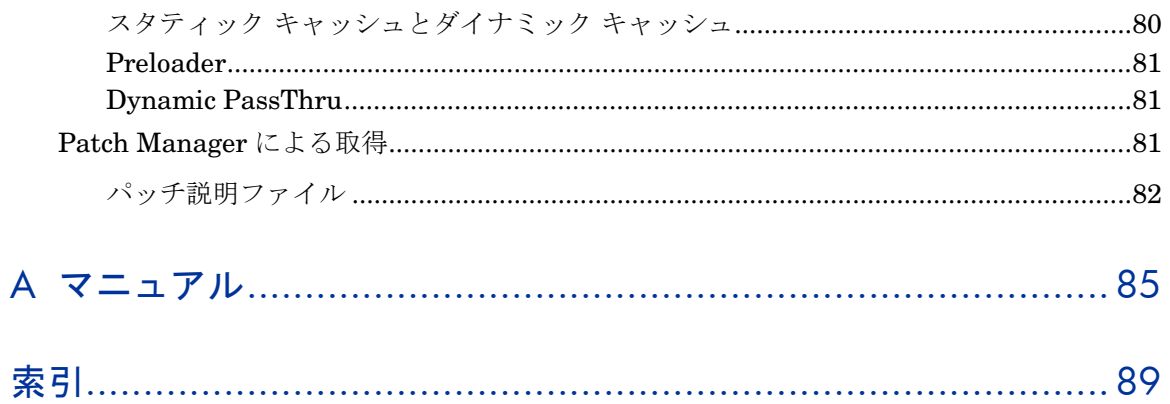

# <span id="page-10-0"></span>1 はじめに

## この章は以下を目的としています。

- このマニュアルの説明範囲と内容について理解する。
- HP Client Automation (HPCA)に関連する用語に精通する。

## <span id="page-11-0"></span>Client Automation のテクノロジについて

Client Automation テクノロジは、高度な適応性、柔軟性、および自動化機能を 備えています。適応性は、プラットフォームに依存しないオブジェクト指向テク ノロジに組み込まれたインテリジェンスによって実現されています。柔軟性は、 メディアに依存しないという Client Automation テクノロジの特徴によっても たらされ、これにより、コンテンツを簡単に変更したりカスタマイズしたりする ことができます。また、Client Automation のソリューションでは、事実上ほぼ すべてのネットワーク環境でデジタル資産の管理を自動化できます。以下は、 Client Automation テクノロジの基盤であるこれらの特徴的な機能の説明です。

#### • オブジェクト指向テクノロジに組み込まれたインテリジェンス

オブジェクト指向テクノロジは、ソフトウェアやコンテンツをファイル ベー スのメディアからプラットフォームに依存しない自己認識型のインテリジェン ト オブジェクトに変換します。インテリジェント オブジェクトは、配布先の 環境を自動的に評価し、その環境に合わせて自身をパーソナライズ、インスト ール、更新、および修復します。つまり、インテリジェント オブジェクトは、 特定のデバイスやユーザーに必要なものとその入手方法、自身を変化させるタ イミングとその手法、および自らを修復する方法を認識しています。

#### • 変更可能なコンテンツの変更可能なパッケージ

Client Automation テクノロジを使用すると、パブリッシャからサブスクラ イバへの配布プロセスの間、どの時点でもソフトウェアやコンテンツを変更 したりカスタマイズすることができます。Client Automation テクノロジに より、ソフトウェアやコンテンツはオブジェクトに変換されるため、これら のオブジェクトは、他のオブジェクトや新しい設定情報と共にパッケージ化 することで、配布プロセスの途中でも容易に変更(除去、追加、再設定)で きます。付加価値のあるサービスを提供するプロバイダや IT 管理者は、変 更可能なパッケージ機能を使用することで、ユーザーの特定のニーズに合わ せて提供される標準的なソフトウェアを、パッケージ化し直すことなくカス タマイズできます。

#### • 自己管理型インフラストラクチャ

Client Automation テクノロジのオブジェクト指向インテリジェンスには、 自己管理型のインフラストラクチャが組み込まれています。この機能は、ネ ットワークに依存せずに開始します。Client Automation テクノロジは、ク ライアント/サーバー ネットワーク、ローカル エリア ネットワーク(LAN)、 ワイド エリア ネットワーク (WAN)、仮想エリア ネットワーク (VAN)、 イントラネット、エクストラネット、インターネットなど、あらゆる配布環 境をサポートします。さらに、送信先のオーディエンスおよびプロバイダが 認識可能なすべての配布メディアがサポートされています(プロバイダとし ては、ソフトウェア パブリッシャ、アプリケーション サービス プロバイダ (ASP)、インターネット サービス プロバイダ(ISP)、エンタープライズ アプリケーション インテグレーション(EAI)サービスのプロバイダ、e ビ ジネス インテグレータ、e コマース コンポーネント プロバイダ、社内の IT 管理者などが考えられます)。

<span id="page-12-0"></span>インターネット時代に入り、ビジネスの競争力を高める上でソフトウェアが不可 欠なものとなった今、変化し続けることが当たり前になり、ますます多様化する 利用者を古いテクノロジで管理することは難しくなってきました。Client Automation テクノロジは、ソフトウェア管理の課題を解決するために必要な自 動化機能、適応性、柔軟性を備えています。

## Client Automation を使用する理由

Client Automation は、データの配布を要求ステートに基づいて管理します。要 求ステートは、Configuration Server Database (CSDB) で設定された設定パ ラメータによって定義されるデバイスの状態です。

要求ステートには、少なくとも以下の 5 つの要素があります。

• ユーザー

管理対象のデバイスまたはサブスクライバの ID。

- アプリケーション 管理対象のソフトウェア。
- アプリケーション ファイル アプリケーションを構成するコンポーネント。
- 配布元

アプリケーション コンポーネント(Proxy Server や Configuration Server など)の格納先および配布元になる Client Automation 製品。

• 配布先

アプリケーションおよびそのファイルの配布先となるデバイス(デスクトッ プ コンピュータ、PDA、ラップトップなど)。

図 **1** 要求ステートの要素

<span id="page-13-0"></span>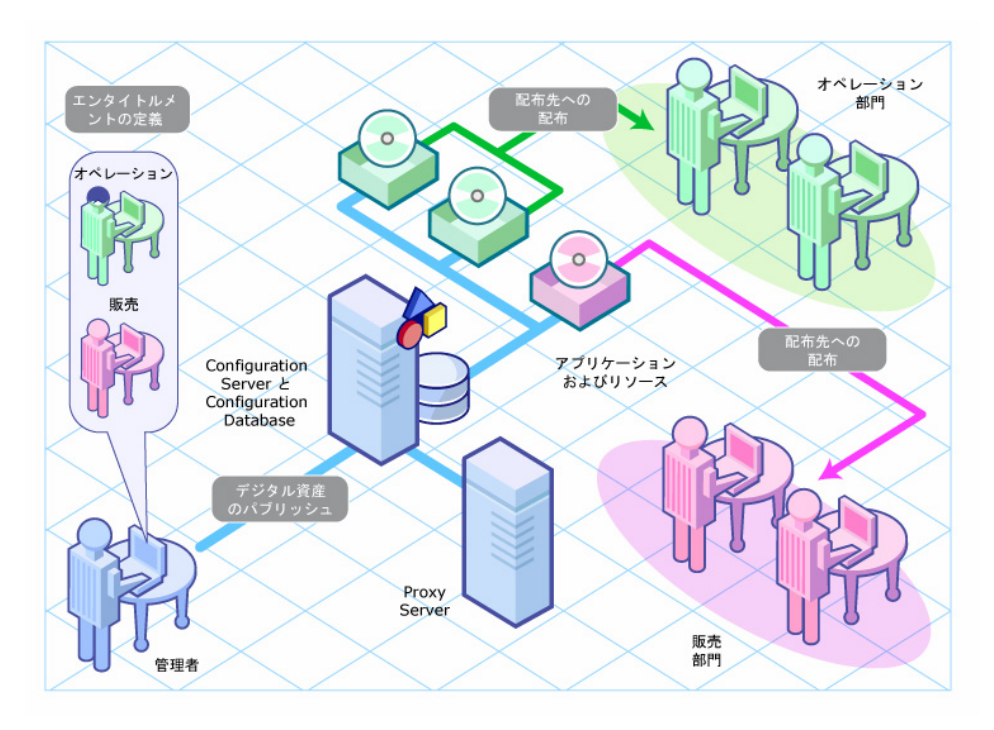

これらすべてのコンポーネントを Client Automation を使用して管理します。 Client Automation の管理者は、データのパッケージをパブリッシュし、エンタ イトルメント ポリシーを決定し、パッケージの配布方法を定義します。

## 用語

以下の用語は、このマニュアルで頻繁に使用されます。

### 管理者

Client Automation Administrator を使用して Client Automation 環境の設定お よび維持を担当する人物。

### Administrator

Client Automation 環境の管理に使用するツール(Agent Explorer、Packager、 Publisher、CSDB Editor、Screen Painter、および AMP Editor)のセット。

#### <span id="page-14-0"></span>エージェント

管理対象デバイスで実行され、Configuration Server と通信するエージェント ソフトウェア(Application Self-service Manager、Application Manager、 Inventory Manager など)。

#### エージェント コンピュータ

Client Automation のエージェント ソフトウェアがインストールされているコ ンピュータ(ワークステーションまたはサーバー)。デバイスと呼ばれることも あります。

#### エージェント接続

管理対象デバイスが Configuration Server と通信するためのプロセス。

#### Configuration Server

CSDB と連動して、アプリケーション パッケージ情報を格納、管理、および配 布し、ポリシー関係と管理対象デバイスの情報を管理するサーバー。このサーバ ーは、Client Automation 環境で唯一の必須製品です。これがないとインフラス トラクチャは機能しません。

#### Configuration Server Database(CSDB)

デバイス上の資産を管理するために必要なすべての情報を格納するオブジェクト 指向データベース。この情報には、Client Automation が配布するソフトウェア やデータ、どのユーザーがどのパッケージを使用できるかを決めるポリシー、お よび管理者のセキュリティとアクセス規則が含まれます。CSDB は、ファイル、 ドメイン、クラス、およびインスタンスの 4 レベル構成の階層構造になってい ます。

#### 要求ステート

CSDB で設定した設定パラメータによって定義されたデバイスの状態。これら の設定パラメータには、ソフトウェア、オペレーティング システム、ポリシー があります。

#### デバイス

コンピュータや ATM などのハードウェアの 1 つで、管理対象デバイスの場合 もあればターゲット デバイスの場合もあります。

#### 管理対象デバイス

Client Automation によって管理されるコンピュータ、ATM、またはその他の ハードウェア。

#### <span id="page-15-0"></span>パッケージ

CSDB にパブリッシュされるソフトウェアまたはデータの 1 ユニット。

#### ポリシー

ユーザー、エージェント コンピュータ、または管理対象デバイスがアクセスす るサービスの指定。

#### 解決

管理対象デバイスのオブジェクト属性値が、その要求ステートに到達するために 必要な値で置換されるプロセス。

#### サービス

管理可能なユニットにまとめられた関連のあるパッケージ、メソッド、または動 作のグループ。

#### ターゲット デバイス

ソフトウェアのインストール、置換、または更新を実行するワークステーション またはサーバー。

#### ユーザー

管理対象デバイス上の管理対象アプリケーションを使用する人。

## このマニュアルについて

このマニュアルは、Client Automation の基本的な概念と、Client Automation のコンポーネントの利点について説明することを目的としています。Client Automation 製品のインストールおよび設定については、HP Software のサポー ト Web サイトまたは該当する Client Automation のマニュアルを参照してくだ さい。

<span id="page-16-0"></span>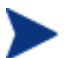

重要な注意:

Client Automation バージョン 7.20 の発表にあたり、HP は [Core](#page-0-0) お よび [Satellite](#page-0-0) という 2 つの新しいサーバー コンポーネントを導入す ることによって、当社製品のインストール、設定、および使用法の簡 素化と合理化を実現しました。これらのサーバー コンポーネントに より、当社製品のすべての機能を網羅した、エンドー ツー エンドの 体験を実感いただけます。

新しい **Core** および **Satellite**(HPCA メディアの Documentation ディレクトリにある『HPCA Core および Satellite の入門およびコ ンセプト ガイド』を参照)は、**Windows Servers** を主なインフラ ストラクチャ プラットフォームとして使用されている新規のお客 様、またはバージョン 7.20 の Core および Satellite の実装から移行 中の既存のお客様にご利用いただけます。

既存のお客様、および **UNIX** インフラストラクチャのサポートをお 求めの新規のお客様は、『HPCA Configuration Server、Portal、 Enterprise Manager 入門ガイド』をご参照のうえ、HP の **Client Automation** インフラストラクチャのインストール、設定、および 使用を別の手段で実行する方法についてご確認ください。

これ以降の章では、以下のトピックについて説明します。

• 第 2 章、[製品と利点](#page-20-1)

Client Automation 製品、その利点、および他の Client Automation コンポ ーネントとの関係性の中での位置付けについて説明します。

● 第3章、[主要なプロセス](#page-58-1) 基本的な Client Automation のプロセスの一部を説明します。これは、 Client Automation のしくみを理解するのに役立ちます。

## Client Automation のマニュアル

このマニュアルでは Client Automation の製品とプロセスの概要を説明してい ますが、これは導入部分にすぎません。すべての Client Automation 製品に 関する詳細情報は、HP Software のサポート Web サイトおよび Client Automation の DVD メディアで参照できます。これらのマニュアルでは、会社 のコンピュータで管理するデータを準備する方法を説明します。「付録 A[、マニ](#page-84-1) [ュアル](#page-84-1)」(85 ページ)を参照してください。

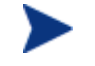

HP Software のサポート Web サイトを定期的にチェックして、新し いマニュアルや改訂されたマニュアルがないかを確認してください。

# <span id="page-20-1"></span><span id="page-20-0"></span>2 製品と利点

## この章は以下を目的としています。

- Client Automation の製品ファミリを理解する。
- 各製品の利点を理解する。

<span id="page-21-0"></span>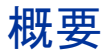

ここでは、HP Client Automation の製品とコンポーネントの概要を説明します。 Client Automation の製品は、次の 4 つのカテゴリに分類できます。

- 管理アプリケーション(エージェント)
- 管理インフラストラクチャ
- 拡張インフラストラクチャ
- 管理拡張

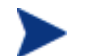

コンポーネントは複数の製品で共有されます。

[下記の](#page-21-0)[図](#page-21-1) 2 は、Client Automation の 4 つの製品カテゴリとそれぞれに含まれ る製品を示しています。

#### 図 **2** インフラストラクチャの概要

<span id="page-21-1"></span>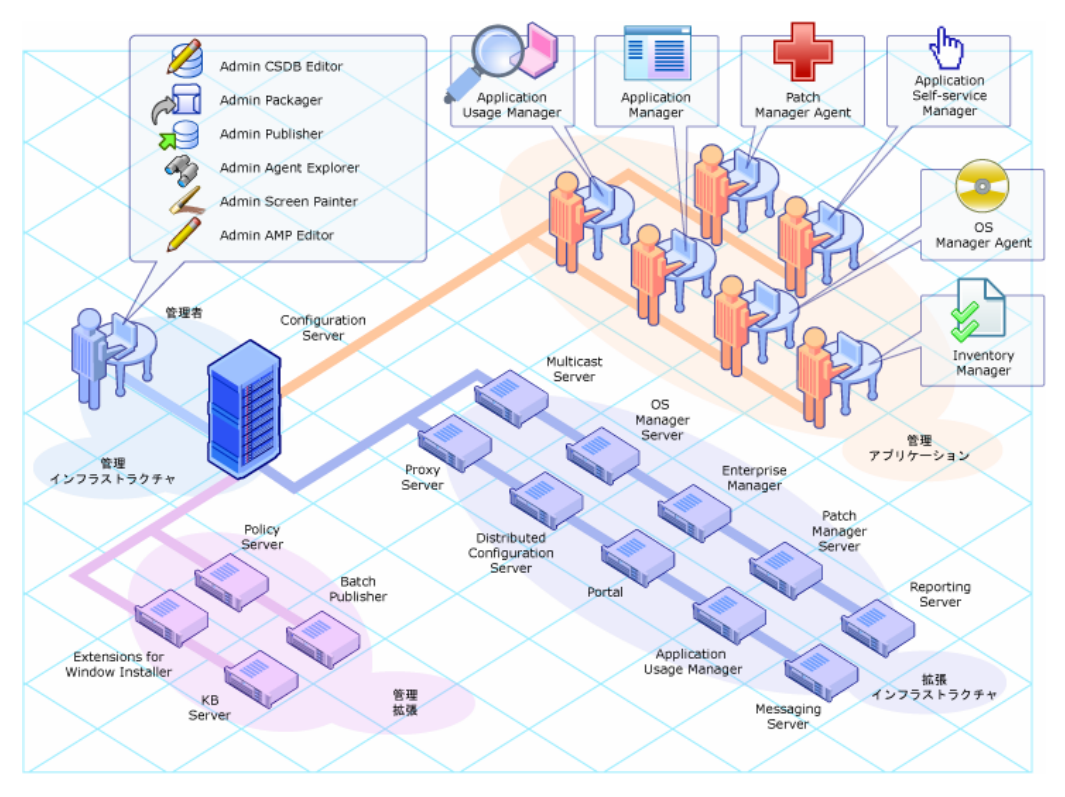

## <span id="page-22-0"></span>主要な機能

下記[の表](#page-22-1) 1 は、各製品の主要な機能を要約しています。 各製品の詳細について は、この章の各製品のセクションと、対応するマニュアルを参照してください。

#### <span id="page-22-1"></span>表 **1** 製品と主要な機能

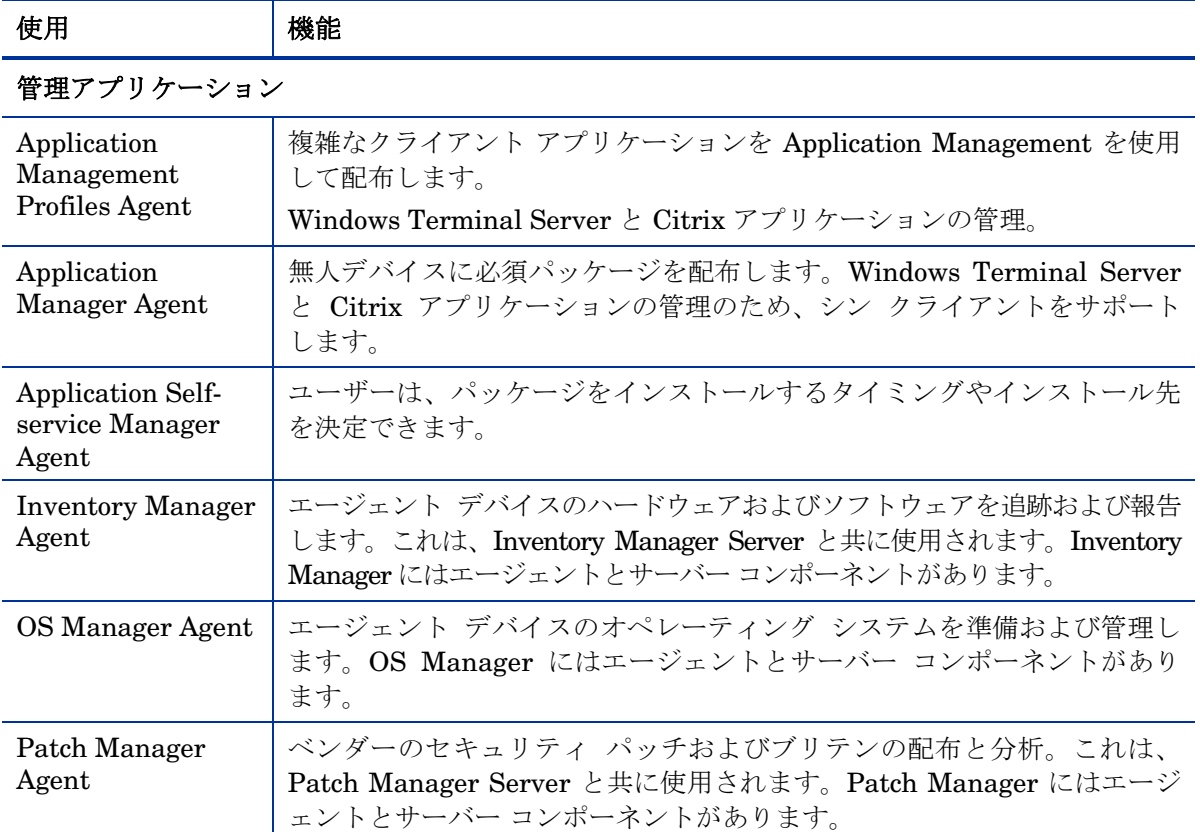

### 管理インフラストラクチャ

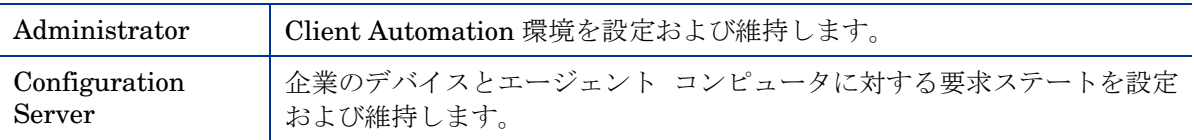

### 拡張インフラストラクチャ

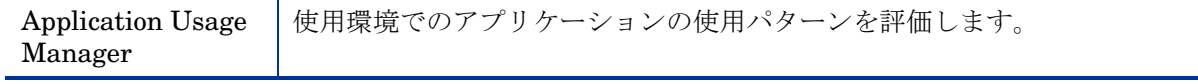

<span id="page-23-0"></span>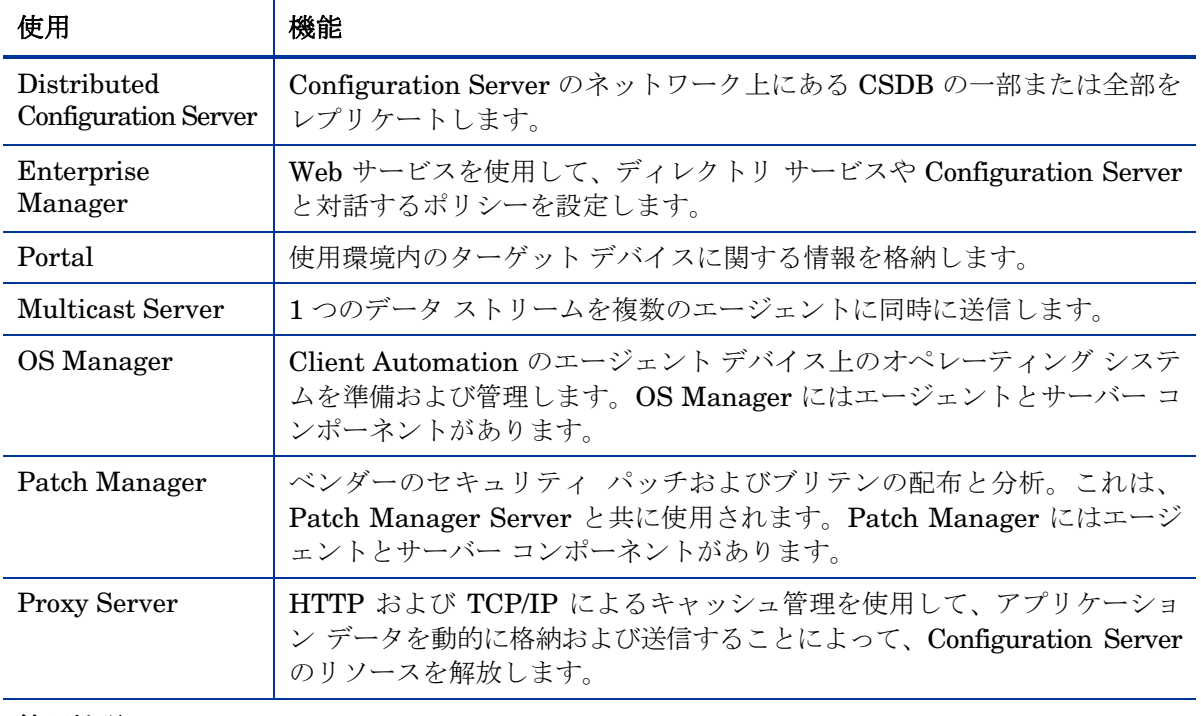

#### 管理拡張

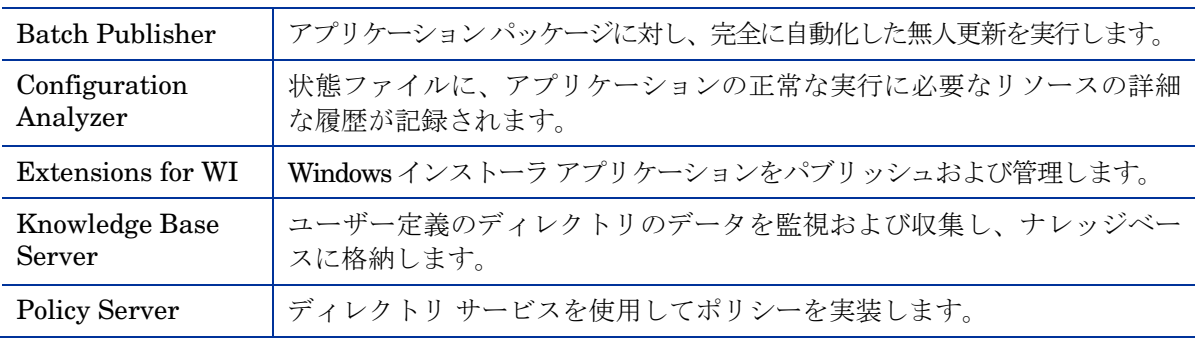

## インフラストラクチャの例

以下の例は、Client Automation の製品とコンポーネントが連携するしくみを示 しています。

Patch Manager 環境を設定して以下を実行する場合:

- 必須データの管理(Application Manager)
- セキュリティの脆弱性の分析および管理(Patch Manager)
- 既存の外部 LDAP ディレクトリ サービスを使用したポリシーの作成 (Policy Server)
- ネットワーク上の場所にある、ターゲット デバイス用の戦略的なデータを 格納するサーバーの配置(Proxy Server)
- デバイス管理の全社への展開(Configuration Server および Distributed Configuration Server)

で説明されている Client Automation 製品の機能は組み合わせることができます。 [表](#page-22-1) 1 (23ページ) ネットワークの図[は図](#page-25-0) 3 (26ページ) のようになります。

<span id="page-25-0"></span>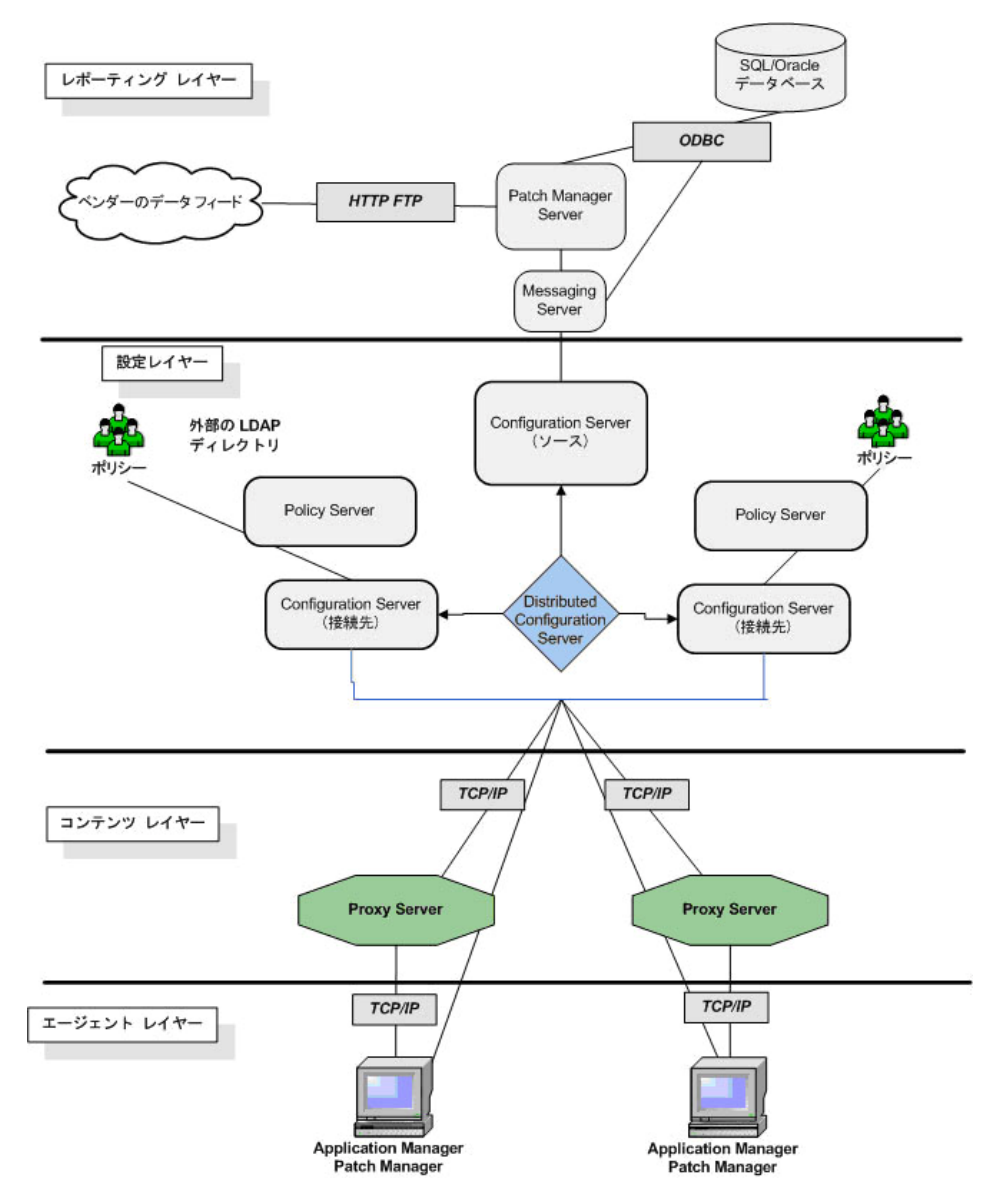

## <span id="page-26-0"></span>管理アプリケーション

管理アプリケーションは、企業のターゲット デバイスにインストールできるエ ージェント ベースのアプリケーションです。管理アプリケーションは、サーバ ーと通信し、サーバー、デスクトップなどのデバイス、ラップトップや携帯など のモバイル デバイス、および ATM、POS やインターネット キオスクなどの特 殊デバイスのデータの探索、配布、設定、修復、更新、および削除が行えるよう にします。

管理アプリケーションがターゲット デバイスにインストールされると、そのデ バイスは管理対象デバイ[スになります。](#page-14-0)

Configuration Server との通信に使用できる Client Automation agentはいくつ かあります。Configuration Server は、設定パラメータを格納し、管理対象デ バイスにポリシーをリンクします。このサーバーの詳細については、 「[Configuration Server](#page-33-1)」(34 [ページ](#page-33-0))を参照してください。機能を組み合わ せるために、1 つのデバイスに複数のエージェントをインストールできます。

[下記の](#page-26-0)[表](#page-26-1) 2 は、各 Client Automation agentの主要な機能について説明してい ます。

| エージェント                               | 使用法                                                                  |
|--------------------------------------|----------------------------------------------------------------------|
| <b>Application Manager</b>           | 無人のデバイスに対して、必須サービスを配布します。                                            |
|                                      | Application Management Profiles を使用して、複雑<br>なアプリケーションの配布をサポートします。    |
|                                      | シンクライアント、Windows Terminal Server、およ<br>び Citrix アプリケーションの管理をサポートします。 |
| Application Self-<br>service Manager | ユーザーが、使用するサービスをインストールでき<br>るようにします。                                  |
| <b>Inventory Manager</b>             | 管理対象デバイスのハードウェアおよびソフトウェ<br>アについて追跡および報告します。                          |
| <b>OS Manager Agent</b>              | オペレーティング システムの配布の際、管理対象デバ<br>イスが OS Manager で正しく機能するようにします。          |
| Patch Manager<br>Agent               | ベンダーのセキュリティ パッチおよびブリテンを配布<br>および分析します。                               |

<span id="page-26-1"></span>表 **2 Client Automation agent** の主要な機能

<span id="page-27-0"></span>すべての管理アプリケーションがすべてのオペレーティング システム およびアーキテクチャで使用できるわけではありません。使用できるプ ラットフォームの最新情報については、HP サポート Web サイトの HPCA 7.20 リリース ノートを参照するか、当社の営業担当者にお問い 合わせください。

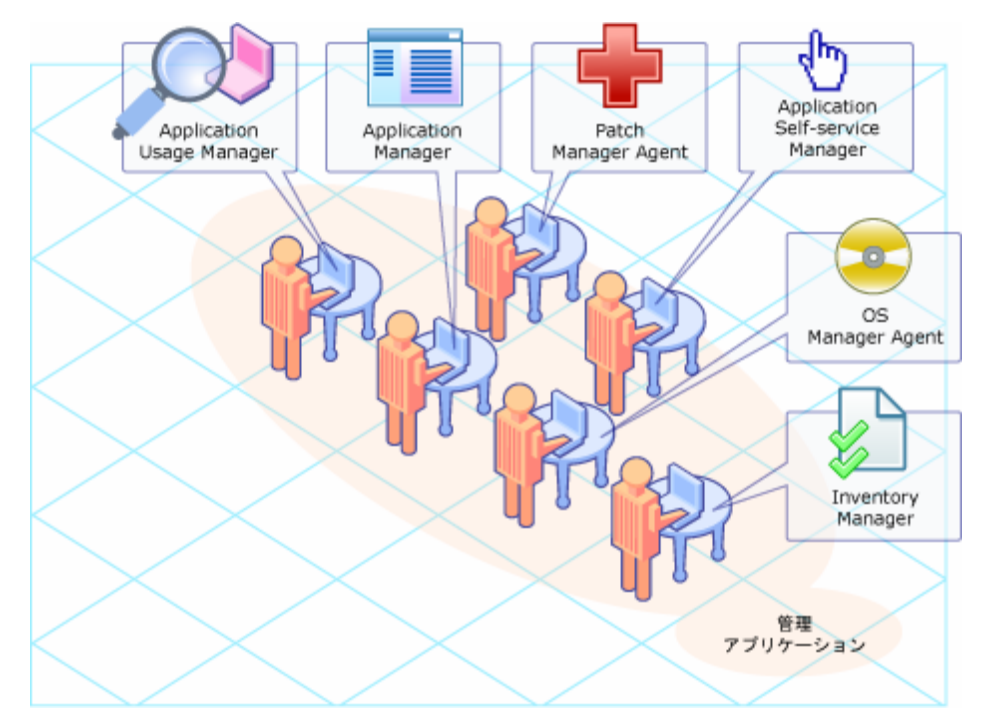

### 図 **4** 管理アプリケーション(エージェント)

## Application Manager

HP Client Automation Application Manager (Application Manager) を使用 すると、ユーザーの介入なしに必須データをデバイスに配布できます。管理者は、 ポリシー ベースのエンタイトルメントによって配布、更新、修復、および削除 を制御します。

管理対象デバイスに Application Manager がインストールされると、管理者は 以下のことが行えます。

• 無人のデバイスに対して、必須(必要な)データを配布する。

- <span id="page-28-0"></span>• スケジュールに従って、または即時に、データをインストール、削除、検証、 修復、および更新します。
- アプリケーションのバージョンを管理します。
- Application Management Profiles を使用して、複雑なアプリケーションの 配布を制御する。
- シン クライアントおよびターミナル サーバー アプリケーションを管理する。

『HP Client Automation Application Manager および Application Self-service Manager インストールおよび設定ガイド(Application Manager および Application Self-service Manager ガイド)』を参照してください。

Application Management Profiles およびターミナル サーバー アプリケーショ ンの詳細については、以下のトピックを参照してください。

### Application Management Profiles

Application Management Profiles は、特に Microsoft Office 2007、Symantec Antivirus、Citrix Presentation Agent などの Client Automation で管理された 環境で必要とされる、複雑なソフトウェア製品の配布と管理を可能にする一連の ツールです。これらの製品は、実装の配布と管理について、独自の装置やリポジ トリを採用することがよくあります。

Application Management Profiles が提供するツールでは、以下のことが行え ます。

- 目的の製品の設定の制御データを分析およびパラメータ化する。
- 配布時に使用されるモデルの形式で値を指定する。
- 製品を配布できる前提条件と制約についてモデル内で明確にする。
- 制御情報と、ユーティリティ プログラムなどの必要な補助ツールを、配布用 の Client Automation インフラストラクチャにパブリッシュする。
- ターゲット デバイスにソフトウェアを配布し、ソフトウェアを設定する。
- インストールの前後にターゲットの環境と情報を交換して、配布の管理を強 化する。
- 配布が正常に終了したことをレポートする。
- Apache サーバーの負荷分散を許可する。

『HP Client Automation Application Management Profiles ユーザー ガイド(AMPs ガイド)』を参照してください。

## <span id="page-29-0"></span>Terminal Server サポート

Windows Terminal Services は、シン クライアント サーバーです。1 つまたは 複数のアプリケーションの処理は、ユーザーのデスクトップではなく、集中管理 されたサーバーに置かれます。画面、マウス、およびキーボードの情報だけが、 エージェントとサーバーの間で渡されます。

Terminal Server サポートでは、Windows Terminal Server エージェントによ って実行されるアプリケーション、および Windows Terminal Server でローカ ルに実行されるアプリケーションを、Windows Terminal Server 環境でインス トールおよび管理できます。

Application Manager Agent に埋め込まれている Terminal Server サポートは、 アプリケーション配布プロセスの一部として、Windows Terminal Server がア プリケーションをインストールおよび管理できるインストール モードと実行モ ードを自動的に管理します。アプリケーションをインストールおよび更新する前 に、Application Manager Agent は、Windows Terminal Server でアクティブ セッションについてクエリを行い、ユーザーにログオフするように要求する画面 を表示します。必要に応じてユーザー セッションを切断します。インストール が完了すると、Windows Terminal Server はオンライン状態に戻り、ユーザー セッションのリクエストを受け入れます。

**THP Configuration Management Solutions**  $\oslash$  **Server**  $\boxplus$  **Windows Terminal** Server および Citrix サポート ガイド(Windows Terminal Server および Citrix Support ガイド)』を参照してください。

## Application Self-service Manager

ユーザーは、管理者によって使用可能にされたオプションのアプリケーションを インストール、削除、および更新できます。HP Client Automation Application Self-service Manager (Application Self-service Manager) には以下の特長が あります。

- 拡張された企業内でのユーザーによるセルフサービスのソフトウェアおよび コンテンツの管理を可能にします。
- 自分で選んだソフトウェアやコンテンツをインストール、削除、検証、およ び更新するためのインターフェイスをユーザーに提供します。ユーザーに使 用を許可するソフトウェアとコンテンツは管理者が決定します。

『Application Manager and Application Self-Service Manager ガイド』を参照 してください。

## <span id="page-30-0"></span>Inventory Manager

この管理アプリケーションは、HP Client Automation Messaging Server (Messaging Server) および HP Client Automation Reporting Server (Reporting Server)と連動して、報告するハードウェアおよびソフトウェア情 報を収集できます。

HP Client Automation Inventory Manager (Inventory Manager) には以下の 特長があります。

- ハードウェアおよびソフトウェアの設定に関する情報を自動的に収集し、そ の結果を Web ベースのレポートにまとめます。
- LAN、インターネット、およびダイアルアップ リンクを通じて収集された、 さまざまな異種デバイスやオペレーティング システム全体の現在のインベ ントリ情報を管理することで、企業のデータがさらに管理しやすくなります。

『HP Client Automation Inventory Manager インストールおよび設定ガイド (Inventory Manager ガイド)』を参照してください。

## Patch Manager

この管理アプリケーションは、HP Client Automation Patch Manager(Patch Manager) Server (43[ページ](#page-42-0) で説明) と一緒に使用されます。Patch Manager は、Windows、Linux、および UNIX プラットフォーム用のソフトウェア パッ チを自動的に検出、分析、および配布します。IT 管理者は、パッチのライフサ イクルを管理します。これには、ポリシー ベースのエンタイトルメントによる パッチの取得、テスト、競合分析、脆弱性評価、配布、および継続的な管理が含 まれます。

Patch Manager エージェントには以下の特徴があります。

- 管理対象デバイスにインストールされているセキュリティ パッチに関する 情報を収集します。
- パッチの配布を管理します。
- 管理対象デバイスの継続的なセキュリティの脆弱性コンプライアンスをモニ タします。

『HP Client Automation Inventory Manager インストールおよび設定ガイド (Inventory Manager ガイド)』を参照してください。

## <span id="page-31-0"></span>OS Manager

HP Client Automation OS Manager (OS Manager) は、エージェントとサー バーの両方で構成されます。これらの 2 つを使用することで、エージェント デ バイスにオペレーティング システムを用意できます。

OS Manager には以下の特長があります。

- ポリシー割り当てに基づいてオペレーティング システムを配布します。
- 一連の条件に基づいてオペレーティング システムを選択するメッセージを ユーザーに表示できます。

『HP Client Automation Enterprise OS Manager システム管理者ガイド (OS Manager ガイド)』を参照してください。

## Application Usage Manager

HP Configuration Management Application Usage Manager(Application Usage Manager)は、CSDB に設定したパラメータを使用して、管理対象デバイス上 のアプリケーションの使用パターンに関するデータを収集します。これらのデー タは、レポート作成と分析のために Application Usage Manager Server に返送 されます。

詳細については、『HP Client Automation Application Usage Manager ユーザー ガイド(Application Usage Manager ガイド)』を参照してください。

## **Infrastructure**

Client Automation インフラストラクチャを使用して、要求ステートの情報を維 持し、データ パッケージを格納し、ソフトウェア管理のアクティビティを自動 化し、環境を管理します。HP Client Automation Configuration Server (Configuration Server)および HP Client Automation Configuration Server Database (Configuration Server Database、CSDB) は、管理インフラストラ クチャの中核です。使用可能なプラットフォームの最新情報については、HP Software のサポート Web サイトを参照するか、当社の営業担当者にお問い合 わせください。

下記[の表](#page-32-0) 3 は、インフラストラクチャ コンポーネントの主要な機能について説 明しています。

| インフラストラクチャ製品                         | 使用法                                                             |
|--------------------------------------|-----------------------------------------------------------------|
| Administrator                        | 環境の設定および維持に使用するツール<br>が含まれます。                                   |
| <b>Configuration Server</b>          | デバイスの要求ステートの情報を設定お<br>よび維持します。                                  |
| <b>Configuration Server Database</b> | 要求ステートの設定を階層構造に格納し<br>ます。CSDB は Configuration Server に<br>あります。 |

<span id="page-32-0"></span>表 **3** インフラストラクチャの主要な機能

<span id="page-33-0"></span>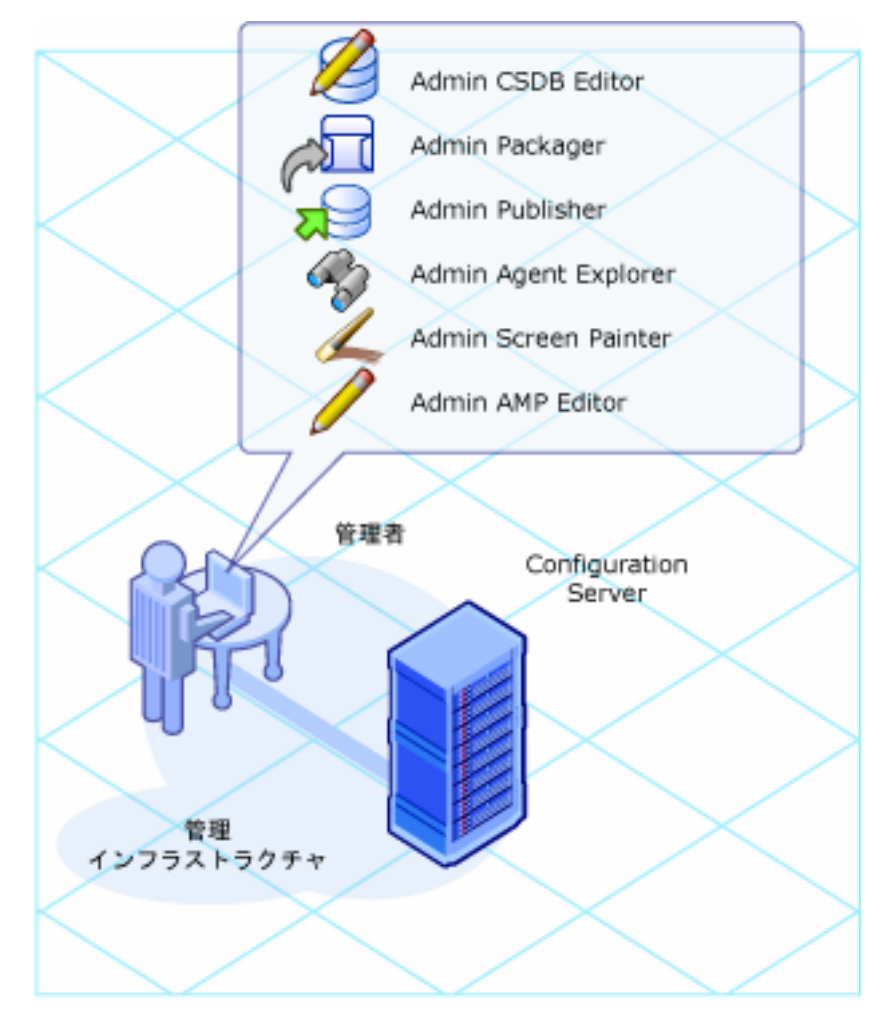

### 図 **5 Client Automation** のインフラストラクチャ

## <span id="page-33-1"></span>Configuration Server

Configuration Server は、単一のサーバーまたは複数のサーバー上にありま す。アプリケーション、およびユーザーと管理対象デバイスに関する情報は、 Configuration Server 上の CSDB に格納されています。Configuration Server は、管理者によって作成されたポリシーに基づいたアプリケーション パッケー ジを配布します。『HP Client Automation Configuration Server ユーザー ガイド(Configuration Server ガイド)』を参照してください。

Configuration Server は、以下を実行します。

- <span id="page-34-0"></span>• 変更に自動的に適応するソフトウェア環境を作成する状況固有のデータに基 づいて、要求ステートを動的に生成します。
- 配布されたオブジェクト(アプリケーション コンポーネント、パッケージ、 コンピュータの設定、ポリシー関係など)をネットワーク経由で同期します。
- CSDB の企業ポリシーを管理します。管理対象デバイスが Configuration Server に接続されるときに、現在のポリシーが自動的に管理対象デバイス に転送され、そこで更新されます。
- 管理者からの通知を受け取ったか、またはユーザーから呼び出されたときに、 スケジュールに従ってデバイスを接続し、デバイスから Configuration Server へのリクエストを開始します。管理対象デバイスはネットワーク経 由ではポーリングせず、これによりネットワークのバンド幅が節約されます。

複数の Configuration Servers を同期するには、HP Client Automation Distributed Configuration Server (Distributed Configuration Server) を使用 します。[Distributed Configuration Server](#page-39-1)(40 [ページ\)](#page-39-0)および『HP Client Automation Distributed Configuration Server インストールおよび設定ガイド (Distributed Configuration Serverガイド)』を参照してください。

### Configuration Server Database(CSDB)

管理者は、CSDB にある企業のポリシーを管理します。ポリシーは、ユーザー と管理対象デバイスが使用できるサービスを定義します。さらに熟練したユーザ ーは、高度なタスクを行うために HP Client Automation Administrator (Administrator)の CSDB Editor を使用する場合があります。

CSDB は、Configuration Server に格納されています。ここには、以下の情報 があります。

- Client Automation が配布するデータ。
- 各管理対象デバイスおよびユーザーをどのパッケージに割り当てるかを表す ポリシー。
- Client Automation 管理者用のセキュリティおよびアクセス規則。

CSDB の構造の詳細については、[Configuration Server Database](#page-59-1)(60 [ページ\)](#page-59-0) を参照してください。

## **Administrator**

Client Automation Administrator(Administrator)ツールは、Client Automation オブジェクトおよびポリシーを集中管理できます。管理者は、これらのツールを

<span id="page-35-0"></span>使用して、CSDB を管理し、管理するアプリケーションを準備し、Client Automation Agent オブジェクトを表示し、その環境をカスタマイズします。 『HP Client Automation Administrator ガイド(Administrator ガイド)』を 参照してください。Administrator には、以下のツールと機能が含まれます。

## Agent Explorer

HP Client Automation Administrator Agent Explorer (Agent Explorer) は、 エラー オブジェクトを表示して問題を診断するだけでなく、管理対象デバイス のエージェント オブジェクトを表示および編集するためのユーザー インターフ ェイスを提供します。エージェント オブジェクトは管理対象デバイスの現在の 状態を示します。

### AMP Editor

Client Automation Application Management Profiles Editor(AMP Editor) は、アプリケーション プロファイルを作成および変更するために使用するツー ルです。これらのプロファイルを使用すると、Client Automation 環境のデバイ スで通常必要とされる複雑なソフトウェア製品(Microsoft Office 2007、 Symantec Antivirus、Citrix Presentation Agent など)を配布および管理でき ます。『HP Client Automation Application Management Profiles ガイド (AMP ガイド)』を参照してください。

### CSDB Editor

多くのユーザーは Enterprise Manager を使用して環境を管理しますが、HP Client Automation Administrator CSDB Editor(CSDB Editor)には、CSDB に格納されるポリシーやアプリケーション サービスを設定できる、経験豊富な 管理者向けのユーザー インターフェイスがあります。さらに、CSDB Editor を 使用すれば、管理者は以下のタスクを実行できます。

- 初期パブリッシュ プロセス後のアプリケーション パッケージの修正。
- アプリケーション サービス間でのアプリケーション コンポーネントの再利 用の設定。
- アプリケーション サービスの前提条件の定義。
- アプリケーションのエンタイトルメントを行うポリシーの定義。
- アプリケーション バージョンの配布の制御。
- 無人のアプリケーション サービスの更新、インストール、および修復を集 中管理する。
### Packager

データを社内に配布する前に、配布可能な単位にまとめる必要があります。この 単位は、パッケージと呼ばれます。**Packager** は、配布用のコンポーネントを パッケージ化するためのユーザー インターフェイスを提供します。パッケージ は、作成された後に Configuration Server Database(CSDB)にパブリッシュ されます。

Packager には、パブリッシュ モードであるインストール モニタ モードがありま す。インストール モニタ モードでは、Packager がソフトウェアのインストール の前後にコンピュータをスキャンして、パッケージ化するものを決定します。イ ンストール前後のスキャンの差分により、コンピュータに対する変更が判別され ます。これらの差分で、CSDB にパブリッシュするパッケージが作成されます。

### Publisher

HP Client Automation Administrator Publisher (Publisher) は、Windows インストーラ アプリケーション、ハードウェア設定、およびオペレーティング システム イメージをパッケージ化して、お使いの CSDB にパブリッシュする管 理ツールです。ファイルをバッチ モードでパブリッシュすることもできます。 CM 5.10 リリースでは、コンポーネント選択と呼ばれるパッケージ プロセスも あります。

Publisher は、管理者がパブリッシュに必要なファイルにアクセスできるコンピ ュータにインストールしてください。

インストールの前後にスキャンを使用してパッケージのコンテンツを確認する Packager とは対照的に、Publisher では、パッケージを構成する個別のコンポ ーネント(ファイル、ディレクトリ、レジストリ エントリ、およびリンクなど) を選択します。

### Screen Painter

HP Client Automation Administrator Screen Painter (Screen Painter) を使 用すると、カスタム ダイアログ ボックスを作成および設計できます。

# 拡張インフラストラクチャ

Client Automation 拡張インフラストラクチャを使用すると、ソフトウェア管理 サービスを企業全体に拡大できます。これにより、複数のネットワーク セグメ ントにわたってデバイスを管理することができます。拡張インフラストラクチャ は、製品とコンポーネントという 2 つのカテゴリに分類できます。コンポーネ

ントは 2 つ以上の製品で共有されます。コンポーネントのソフトウェアは、必 要に応じて製品と一緒に提供されます。

# <span id="page-37-1"></span>製品

Client Automation 拡張インフラストラクチャは、分散管理機能、脆弱性評価、 およびアプリケーション使用率パターンの監視を通じて、管理ソリューションを 完全に分析します。

[下記の](#page-37-1)[表](#page-37-0) 4 は、拡張インフラストラクチャ コンポーネントの主要な機能につい て説明しています。

#### <span id="page-37-0"></span>表 **4** 拡張インフラストラクチャの主要な機能

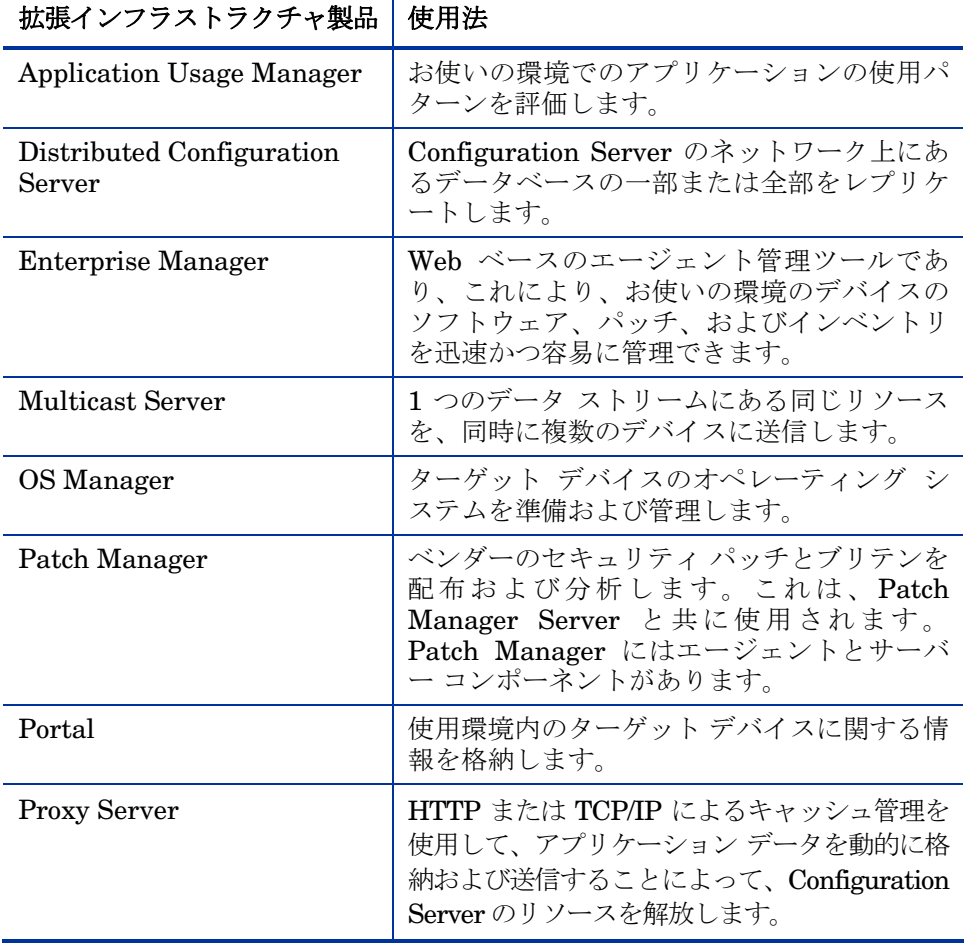

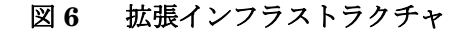

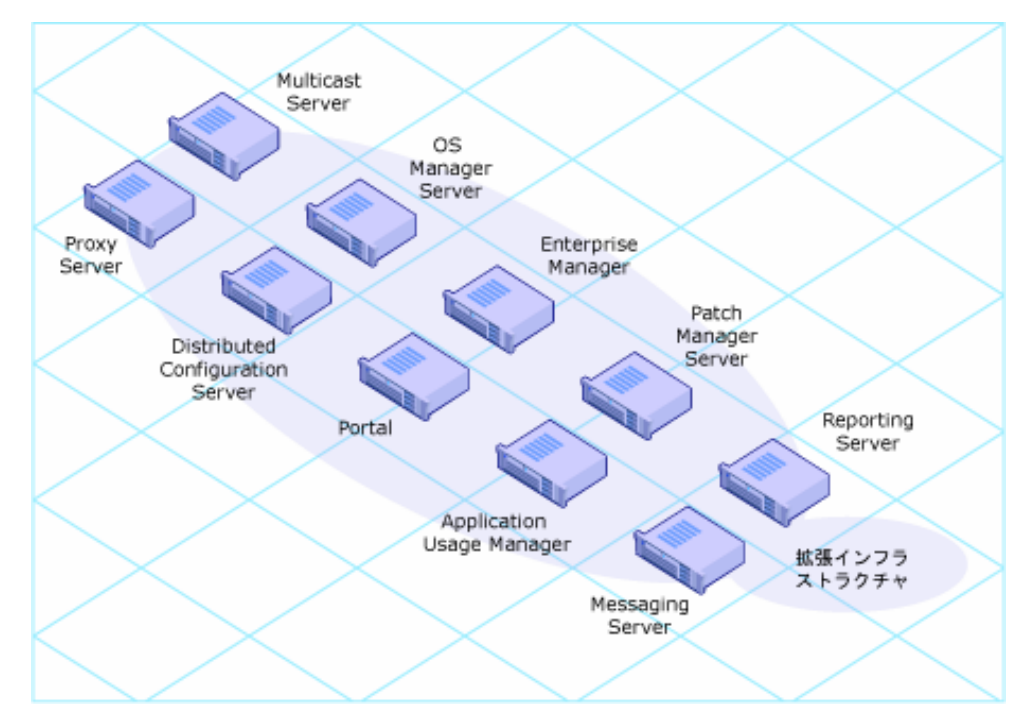

# Application Usage Manager

HP Client Automation Application Usage Manager(Application Usage Manager) を使用して、お使いの環境でのアプリケーションの利用のパターンを評価できま す。これにより、ライセンス契約への準拠、必要に応じたライセンスの再提供、 およびユーザーの生産性の監視が容易になります。

Application Usage Manager は、お使いのすべてのデバイス上の各アプリケー ションの使用状況を監視します。これにより、以下のことが行えます。

- 使用されている非標準のソフトウェアおよびソフトウェア バージョンを識 別することにより、企業標準を徹底します。
- ライセンスの追跡が実装できます。これにより、必要なライセンスのみを購 入し、管理できます。
- 実際の使用状況に基づいてソフトウェア配布の優先度を設定することで、 OS の移行をサポートできます。
- レポーティング機能を使用して、アプリケーション リソースの実際の使用 状況を表示します。

『HP Client Automation Application Usage Manager ユーザー ガイド (Application Usage Manager ガイド)』を参照してください。

# Distributed Configuration Server

企業の規模によっては、複数の Configuration Server が必要になる場合もあり ます。これは、各 CSDB に異なるデータが格納され、リモートの CSDB 間で共 有する必要があることを意味します。Distributed Configuration Server を使用 すると、複数の Configuration Server でポリシーおよび管理対象データに関す る情報を共有できます。

Distributed Configuration Server は、管理者がデータベース間の同期を設定し て、それを実行できるようにすることで、情報の共有を容易にします。同期は、 送信元と送信先の 2 つの Configuration Server に設定する必要があります。送 信先のドメインは、常に送信元ドメインのレプリカになります。[Configuration](#page-59-0)  [Server Database](#page-59-0) ([60](#page-59-0) ページ)を参照してください。

Distributed Configuration Server を使用する利点は、以下のとおりです。

- 管理者は、分散された CSDB を自動的に同期できます。これにより、管理 されたアプリケーションおよびポリシー情報を企業全体で共有できるように なります。
- 個々の Configuration Server は、共通のネットワーク プロトコルやオペレ ーティング システムを共有する必要はありません。

『HP Client Automation Distributed Configuration Server インストールおよび 設定ガイド (Distributed Configuration Server ガイド) 』を参照してください。

# Enterprise Manager

HP Client Automation Enterprise Manager (Enterprise Manager) は、Web ベースのエージェント管理ツールで、お使いの環境のソフトウェア、パッチ、お よびインベントリを管理できます。

Enterprise Manager を使用するには、お使いの環境に以下の Client Automation 製品をインストールし、Enterprise Manager で使用する製品を決 定する必要があります。

- Configuration Server
- Reporting Server
- Portal

**Enterprise Manager を使用する際に Reporting Server は必要ありませ** ん。ただし、Reporting Server を識別できないか、Reporting Server が インストールされていない場合は、Enterprise Manager から Reporting Server 機能にアクセスすることはできません。

HP Client Automation では、バージョン 7.20 以降、企業の管理対象クライア ント デバイスのセキュリティ脆弱性を検知し、関連するリスクの重大度と範囲 を迅速に評価できる脆弱性管理ソリューションを提供しています。その後、これ らの脆弱性を修正するための手順を取ることができます。

Enterprise Manager は、企業のセキュリティ脆弱性状況がひと目でわかる脆弱 性管理ダッシュボードを提供します。また、企業全体で迅速にパッチ ポリシー コンプライアンスを評価するのに役立つパッチ管理ダッシュボードと、長期にわ たり HPCA が実行してきた操作の数と種類を表示するための HPCA オペレーシ ョン ダッシュボードもあります。

#### Multicast Server

HP Client Automation Multicast Server (Multicast Server) では、必要な送 信数が削減され、ネットワークのバンド幅を最大限に使用できます。これにより、 データ送信テクノロジが強化および簡素化されます。マルチキャストにより、多 くの送信先に対して同じデータ ストリームを同時に送信できます。この情報送 信方法は、1 つのサーバーが各送信先に同じ情報を個別に送信しなければならな い通常の送信方法とは異なります。

多くのマルチキャスト ユーティリティは、考えられるすべての受信者に対して、 すべてのファイルおよびコンポーネントでスタティックに構成されたペイロード を最も簡単に配信するように設計されています。このモデルでは、すべての受信 者がそのペイロードにバンドルされたすべてのリソースを受け取らなければなり ません。Multicast Server では、特定のマルチキャスト送信に参加する資格の ある受信者が必要とする一連のリソース群だけを受信することができます。管理 対象デバイスが必要とするデータだけが送信され、これらのデバイスが要求した データだけが取得されます。

図 **7** マルチキャスト送信

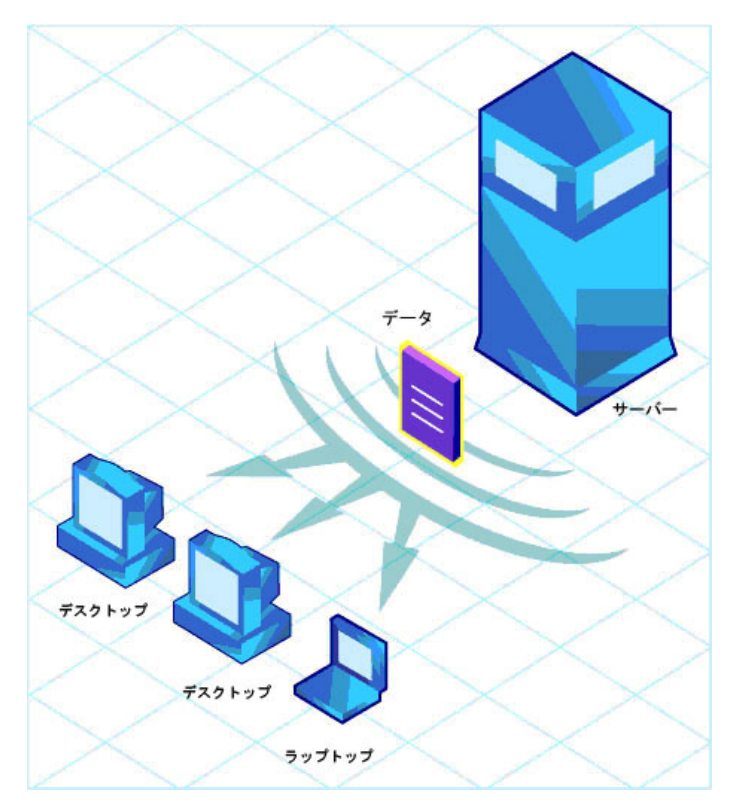

Multicast Server を使用する利点は、以下のとおりです。

- デバイスで必要なデータのみを送信します。
- 単一のデータ ストリームを複数のターゲット デバイスに送信することで、 ネットワークのバンド幅の使用効率を最大限に高めます。
- 個々の Agent 接続セッションを設定し、データを各デバイスに個別に繰り 返し送信する必要がないため、サーバーのリソースを節約します。

Configuration Server は、エージェント接続の間、マルチキャスト プロセスに データベース ファイルのリポジトリとして参加します。Multicast Server は、 CSDB からのマルチキャストの間、送信に必要なリソースにアクセスします。 また、CSDB には、以下に必要な情報も含まれます。

- 管理対象デバイスが適格であるかどうかの判別。
- 管理対象デバイスのマルチキャスト グループへの割り当て。

• 要求ステートと一致するために必要なファイルの管理対象デバイスへの通知。

『HP Client Automation Multicast Server インストールおよび設定ガイド (Multicast ガイド)』を参照してください。

### OS Manager

HP Client Automation OS Manager は、ポリシー駆動型で状態ベースのリアル タイム管理を使用します。これにより、オペレーティング システム (OS) を設 定および配布することが可能になります。OS Manager を使用して、デバイス にオペレーティング システムをインストールするか、またはオペレーティング システムを置き換え、ポリシーに従ってデバイスを管理します。OS Manager の利点は以下のとおりです。

- Client Automation に完全に統合されたコンポーネントなので、管理者の習 得期間が短縮されます。
- 自動化されたポリシー ベースの管理により、オペレーティング システムの 配布の速度と信頼性が向上します。
- 要求ステートの自動化により、オペレーティング システムが正しい設定で 維持され、サービス レベルが向上します。
- 複数のプラットフォームにわたる OS の管理プロセスを簡素化および合理化 することによって、IT コストを削減します。

### Patch Manager

HP Client Automation Patch Manager(Patch Manager)は、ソフトウェアの 既知の脆弱性を、自動化されたパッチ管理プロセスによって排除します。このプ ロセスには、パッチの取得、影響の分析、パイロット テスト、探索、評価、配 布、メンテナンス、適合性の保証などが含まれます。これにより、管理対象デバ イスは常に正しく設定されます。Patch Manager を使用することで、影響を受 けるアプリケーションとデバイスを識別する影響分析やパイロット テストを実 行するだけでなく、ベンダーの Web ベースのセキュリティ パッチ保管場所から セキュリティ パッチを収集する取得ツールも設定できます。

図 **8** パッチ管理のライフ サイクル

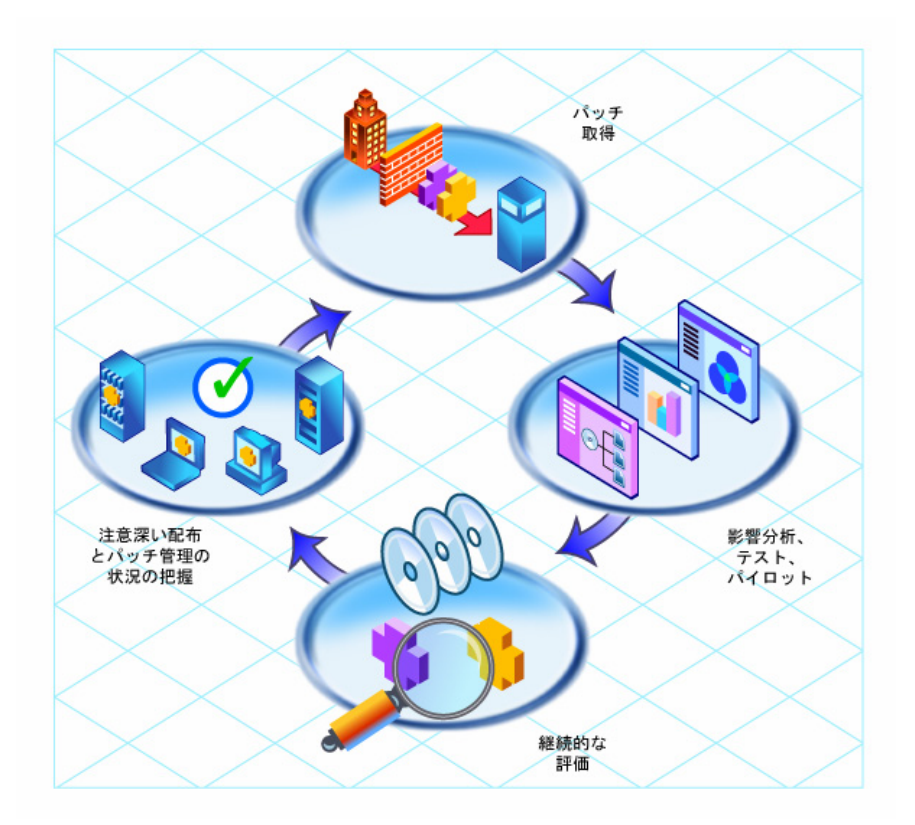

Patch Manager の機能は以下のとおりです。

- ベンダーの Web ベースのセキュリティ パッチ保管場所から、新しいセキュ リティ パッチをプログラムを利用して直接収集するように設定できる取得 ツール。
- 影響分析を実行して、影響を受けるアプリケーションとデバイスを識別する 機能。
- ネットワーク上のデバイス、各デバイスにインストールされているソフトウ ェア製品、および各ソフトウェア製品に適用済みの収集されたセキュリティ パッチの自動的かつ継続的な探索と、デバイスが実行しているソフトウェア 製品の識別。
- Active Directory、LDAP、および SQL データベースなど、様々な既存のポ リシー ソースと直接連結できるポリシー ベースの管理機能。

• デバイスやポリシーが適合していることを確認するためのデバイスの監視と ポリシーのチェック。適合していない場合、デバイスは適切なパッチで自動 的に更新されます。

#### **Portal**

HP Client Automation Portal (Portal) は、Web ベースで、ロケーションやコ ンピューティング プラットフォームに関係なく、お使いの環境を管理できます。 管理タスクは、ロールおよびポリシーを基にリモート ロケーションの管理者に 配布できます。一部のタスクでは、エージェントを配布し、インストール済みの サービスの状態を検出し、CSDB を管理し、すべての Portal タスクの完了状態 を追跡できます。

Portal はタスクを常にリモートで実行できるわけではないので、リモートの管 理対象デバイスにインストールされている Portal Agent は、これらのタスクを Portal の代わりに実行します。

以下は、Portal が実行できる機能の一部です。

- ネットワーク上のデバイスを探索および表示します。
- ポリシーと要求ステートを設定します。
- サービスをリモートで開始および終了します。
- Client Automation agent、Portal Agent、Proxy Server などの一部製品の リモートからのインストール。
- デバイス グループに、ソフトウェアのインストールやサービスの監査など のアクションを実行することを通知します。

『HP Client Automation Portal インストールおよび設定ガイド (Portal ガイド)』を参照してください。

### Proxy Server

HP Client Automation Proxy Server (Proxy Server) は、管理対象デバイスで データをローカルに使用できるようにします。管理対象デバイスは、WAN(ワ イド エリア ネットワーク)ではなく LAN (ローカル エリア ネットワーク) 経 由でデータを受信できます。Proxy Servers は、ネットワーク経由のトラフィッ クを大幅に削減する一方、スケーラビリティを高めます。データが Proxy Server にキャッシュされると、Configuration Server 上に配置する必要のある ものが減少するので、Configuration Server はより多くのリソースを他のタス クに割り振ることができます。

ネットワーク上の要所に Proxy Server を配置して、データ転送の効率を向上さ せます。ユーザーと Proxy Server 間の接続の方が、ユーザーと Configuration Server 間の接続より効率的な場合があります。サーバーとデバイスとの接続の

効率性を決定する要因には、ハードウェアの性能、ネットワークのバンド幅、サ ーバーの作業負荷、ネットワーク トラフィックのパターン、および配布される ソフトウェアのボリュームなどがあります。

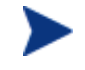

Proxy Server は汎用プロキシではなく、むしろ Client Automation データを管理および配布するために特別に設計されたプロキシです。

Proxy Server のインストールとソフトウェアのプレロードは、Portal を使用し て行うことができます。Integration Server がまだインストールされていない場 合は、Proxy Server のインストール時にインストールされます。

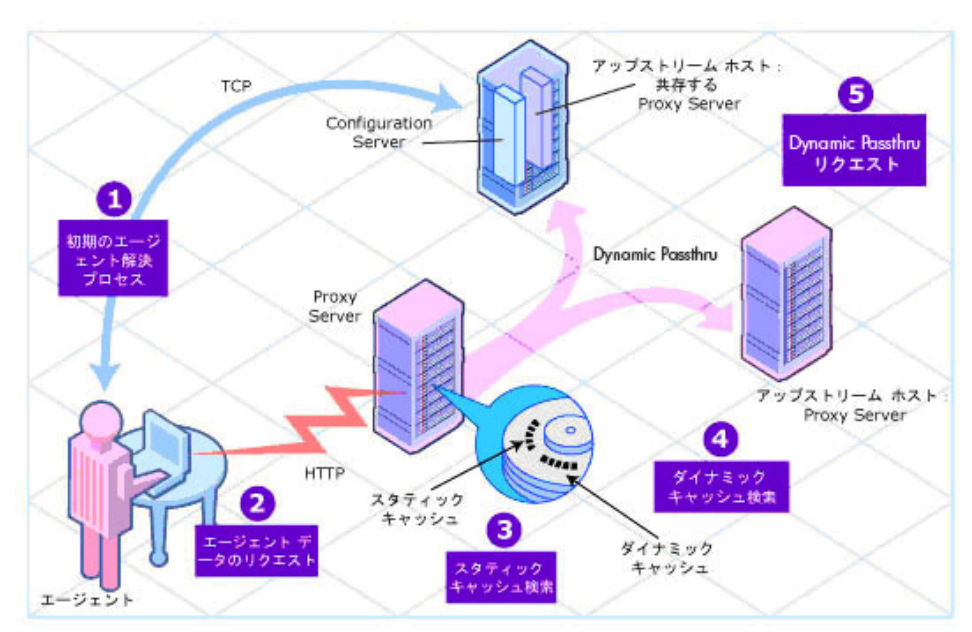

図 **9 Proxy Server** のキャッシュ

Proxy Server は、配布されるデータのプライマリ リポジトリです。管理対象デ バイスが、その要求ステートに必要なリソースを決定した後、デバイスはそれら のリソースを Proxy Server に要求できます。Proxy Server の利点は以下のとお りです。

- リクエストを HTTP (推奨) と TCP/IP のどちらを使用して作成するかを選 択できます。
- どちらかのプロトコルの送信元からの複数の同時リクエストが処理できます。
- 管理対象デバイスから最初のリクエストがあったときに、配布するデータを Proxy Server に自動的にロードできます。これは、データがまだ Proxy Server に存在しない場合に発生します。
- Proxy Server がリクエストを処理できない場合、その処理のリクエストを 自動的に Configuration Server に送信できます。

『HP Client Automation Proxy Server インストールおよび設定ガイド (Proxy Server ガイド)』を参照してください。

# 共有されるコンポーネント

一部の製品は、通信を集約してデータ フローを容易にするために、コンポーネ ントを共有します。共有されるコンポーネントは、Integration Server、 Messaging Server、Reporting Server などです。

表 **5** 共有されるコンポーネントの主要な機能

| コンポーネント               | 使用法                                                                                                    |  |
|-----------------------|----------------------------------------------------------------------------------------------------|--|
| Integration<br>Server | Integration Server を使用する一部の製品は、HPCA<br>Integration Server と呼ばれる 1 つの Windows サービスか<br>らロードされます。他の製品には、他の Client Automation<br>コンポーネントと共有されない専用の Windows サービス<br>が必要です。専用のサービスは、HPCA Portal や HPCA<br>Patch Manager Server などです。  |  |
|                       | Integration Server は、Portal、Proxy Server、Policy<br>Server、および Patch Manager によって使用されます。                                                                                                    |  |
| Messaging<br>Server   | Messaging Server は、エージェント オブジェクトのデー<br>タを適切なインフラストラクチャ サーバーにルーティング<br>します。<br>Messaging Server は、オブジェクトを報告する Client<br>Automation agent のほか、Portal、Reporting Server、<br>および脆弱性管理によって使用されます。                                      |  |
| Reporting<br>Server   | Web ベースの Reporting Server では、 SQL および Oracle<br>データベースのデータを使用してレポートを作成すること<br>ができます。<br>Reporting Server は、Patch Manager、Application Usage<br>Manager、Inventory Manager、脆弱性管理、および<br>Application Management Profiles によって使用されます。 |  |

### Integration Server

Portal、Proxy Server、Policy Server、Patch Manager Server など、多くの拡 張インフラストラクチャ製品が Integration Server を使用しています。 Integration Server には、独自のインストールがありません。Integration Server は、製品で必要となるときにインストール ディレクトリにまだインスト ールされていない場合にロードされます。各製品は、Integration Server のモジ ュール ディレクトリに常駐するモジュールで構成されています。

一部の製品では、コンポーネントが同じ Core Integration Server ファイルを使 用し、同じプロセスで実行されます。Portal や Patch Manager などのその他の 製品では、コンポーネントが Integration Server の専用のインスタンスを必要 とし、独自のプロセスで実行されます。

Integration Server の利点は、以下のとおりです。

- Windows 用の共通の Integration Server を使用する製品は、1 つの Windows サービスからロードされます。
- Integration Server は、起動時に設定ファイルをスキャンし、ロード対象と して設定されているすべての製品をロードしようとします。
- Integration Server からロードされる各製品には、個別のライセンスが必要 です。
- Integration Server は、ロードされたすべてのモジュールで共有する Web サービスを提供します。この統合により、パフォーマンス、効率、およびメ ンテナンス性が向上します。

# Reporting Server

HP Client Automation Reporting Server(Reporting Server)では、SQL デー タを使用してレポートを作成できます。Web ベースの Reporting Server は拡張 インフラストラクチャの一部なので、統合された Patch Manager、Inventory Manager、Application Usage Manager、および Application Management Profiles データベースのデータをクエリし、詳細なレポートを作成できます。ま た、既存の LDAP ディレクトリをマウントし、LDAP ディレクトリ レベルを使 用してデータをフィルタすることができます。

図 [10](#page-48-0) (49ページ)は、サンプルの Reporting Server 環境を示しています。

<span id="page-48-0"></span>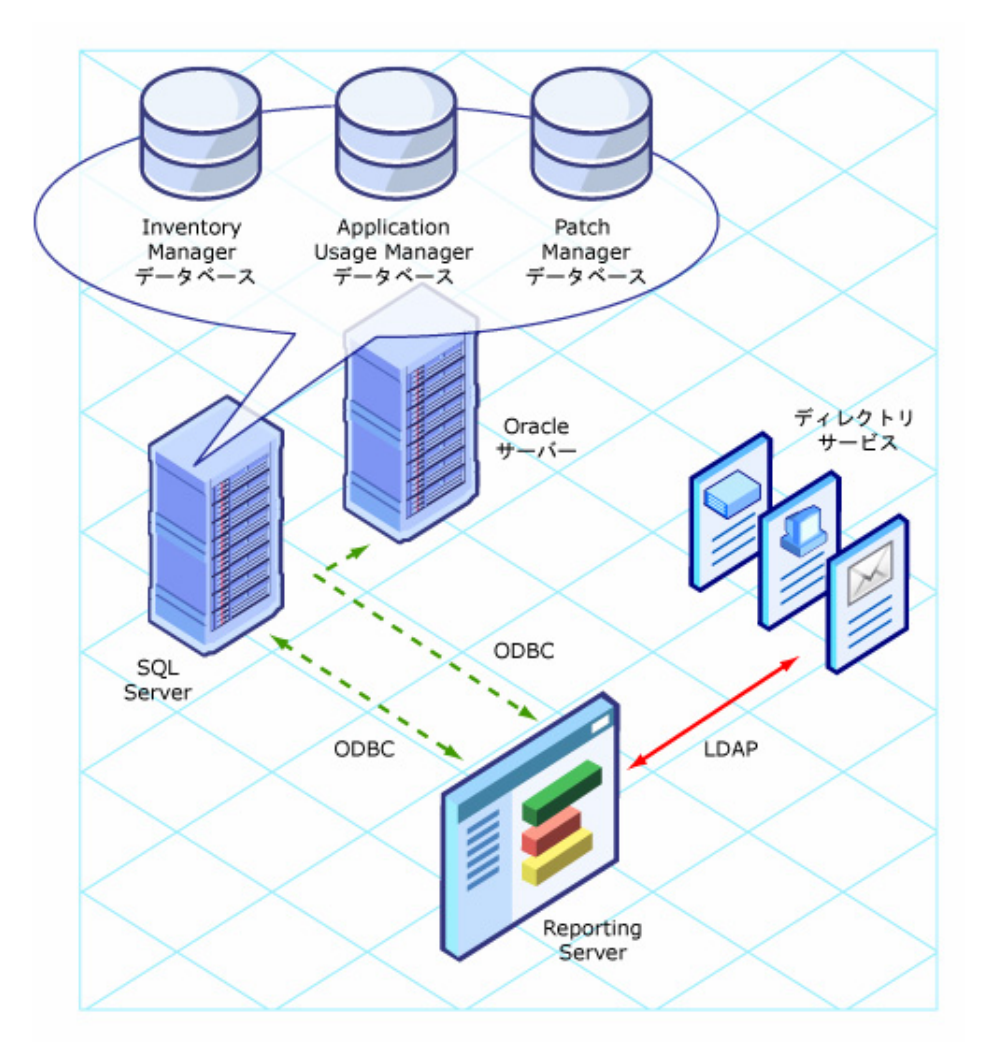

Reporting Server により、インフラストラクチャに以下の付加価値が加わります。

• SQL データベースへの接続:Reporting Server は、Inventory Manager、 Patch Manager、Application Management Profiles、および Application Usage Manager 用の、すべての SQL データベースにアクセスできます。 ただし、Reporting Server がアクセスする SQL データベースは、すべて 1 つの SQL サーバーまたは Oracle サーバーに存在する必要があります。

● LDAP ディレクトリへの接続(オプション): Reporting Server には、社内 の LDAP ディレクトリにアクセスするオプションがあります。LDAP ディ レクトリにアクセスすることで、ディレクトリ エントリに応じてレポート データにフィルタを適用できます。

『HP Client Automation Reporting Server インストールおよび設定ガイド (Reporting Server ガイド)』を参照してください。

# Messaging Server

HP Client Automation Messaging Server(Messaging Server)は、サーバー に事前に定義されたロケーションを継続的に監視し、データを外部の送信先にル ーティングするサービスです。Messaging Server には、すべてのデータが効果 的かつ確実に転送されるように、再試行、再ルーティング、およびフェイルオー バーの機能が装備されています。

Messaging Server は、管理対象デバイスからデータを受信し、それを適切な ODBC データベース、Portal ディレクトリ、または別の サーバーに配信します。 たとえば、Patch Manager のデータが転送される場合、Messaging Server はパ ッチ データを適切な SQL データベースにポストします。

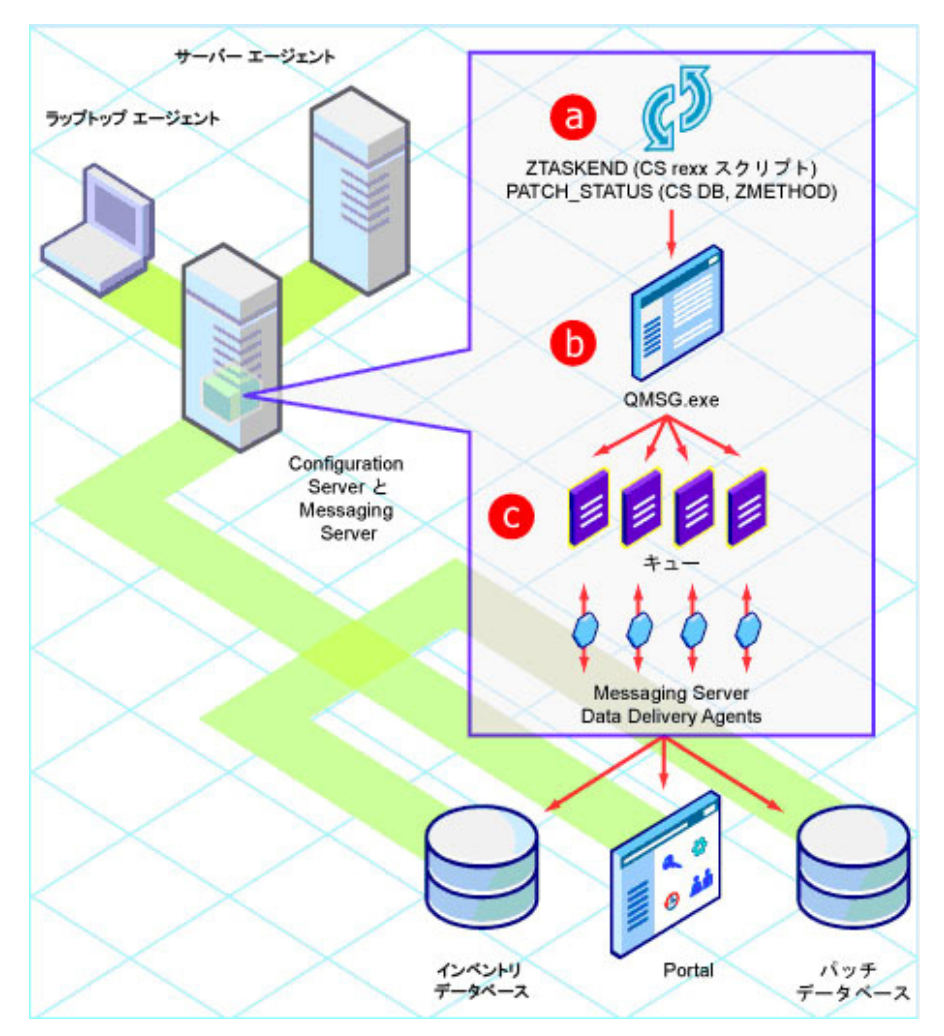

図 **11 Messaging Server** によるデータのルーティング

**Messaging Server は、Data Delivery Agent** (DDA) を使用して、パッチ管 理、インベントリ管理、アプリケーション管理プロファイル、およびアプリケー ション使用管理について、エージェント オブジェクトを適切なレポーティング 用データベースにルーティングします。DDA は、HTTPS または HTTP を使用 して、データを直接 ODBC データベースにポストするか、データを別のディレ クトリまたはサーバー(データをローカル データベースにポストする別の Messaging Server など)に安全に転送します。

Messaging Server は、Configuration Server でサポートされるすべての Windows および UNIX プラットフォームで実行されます。Messaging Server は、次のことが行えます。

- 単一のメッセージを複数の送信先にルーティングします。
- 配信を自動的に再試行します。
- 配布に数回失敗した後、メッセージを新しいホストに再ルーティングします。

『HP Client Automation Messaging Server インストールおよび設定ガイド (Messaging Server ガイド)』を参照してください。

# 管理拡張

管理拡張によって、企業の機能を統合および拡張できます。管理拡張を使用する ことで、Client Automation を **LDAP**(**Lightweight Directory Access Protocol) や SSL (Secure Sockets Layer) などの他のテクノロジと連結で** きます。拡張インフラストラクチャと同様、管理拡張は、Knowledge Base Server などの共通コンポーネントと、Extensions for Windows Installer、 Policy Server、Batch Publisher などの製品に分類されます。

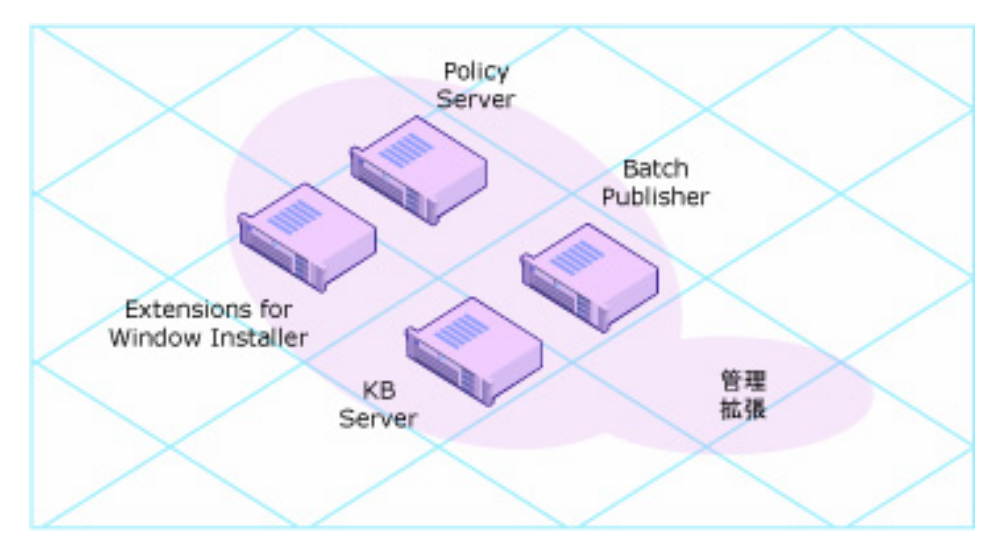

#### 図 **12** 管理拡張

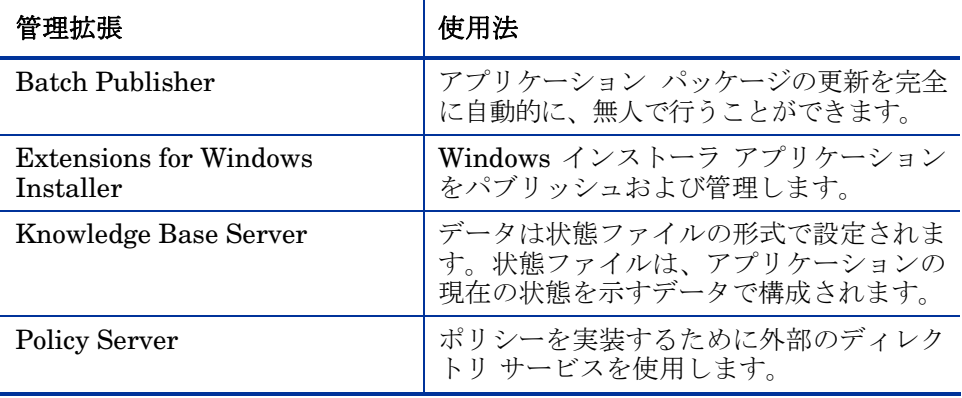

#### 表 6管理拡張の主要な機能

# Adapter for SSL

このスタンドアロン製品は、Client Automation の製品スイートから除外されて います。現在、SSL 機能は各 Client Automation 製品に組み込まれています。

『HP Client Automation Adapter の SSL 用インストールおよび設定ガイド』は 『HP Client Automation SSL 実装ガイド (SSL ガイド)』に変わりました。 これは、オプションの **Certificate Generation Utility** について説明していま す。Certificate Generation Utility には、以下の特長があります。

- 「現状有姿」のまま、無料で提供されます。
- サポートされる Client Automation 製品ではありません。
- ご自分の判断で使用してください。HP テクニカル サポートでは、使用法や 機能に関する問題にはお答えしておりません。

# Batch Publisher

HP Client Automation Batch Publisher(Batch Publisher)は、コマンド ライ ン駆動型のパブリッシュ ツールで、サードパーティの Client Automation 製品 およびパッケージ製品と簡単に統合して、アプリケーション パッケージに対し て完全に自動化された無人更新を行うことができます。Batch Publisher には、 Administrator Publisher のコンポーネントの選択モードに代わる機能がありま す。Administrator Publisher では開始から終了までを監視する必要があります が、Batch Publisher は自動化された繰り返し可能なコマンド ライン プロセス を提供します。

Batch Publisher は、管理され、自動化された繰り返し可能な方法で、一連のフ ァイルとコンポーネントを識別し、CSDB にパブリッシュしてオブジェクトと して格納します。Batch Publisher が目的とするのは、初期アプリケーションの パッケージ化ではなく、コンテンツ、データ、およびアプリケーションに対する 更新の配布です。Batch Publisher が提供する、自動化された更新プロセスが必 要な管理対象リストには、ファイル セット、グラフィック、価格リスト、金利 などのデジタル コンテンツがあります。

Batch Publisher は、以下のことが行えます。

- 複数のドライブやファイル システム上でファイルをスキャンできます。
- 任意のマップされたドライブやファイル システムからファイルがスキャン し、パブリッシュできます。
- スキャン対象のサブディレクトリを制限するように設定できます。
- ファイル レベルでファイルを含めたり除外したりすることができます。
- ファイルをタイプ別に選択できます。

また、Batch Publisher は、ビルド バージョンをパブリッシュしたり、HP レガ シー(PVCS または ClearCase)アダプタから出力したりできるだけでなく、 内部アプリケーションの頻繁なパッチ適用にも対応できます。コンテンツの構成 要素を変更する機能には信頼性があり、指定された時刻やあらかじめ設定された 間隔で継続的に実行できます。コマンド プロンプトを呼び出せる任意のスクリ プトやコード内から簡単に実行できます。『HP Client Automation Batch Publisher インストールおよび設定ガイド (Batch Publisher ガイド)』を参照 してください。

### <span id="page-53-0"></span>Configuration Analyzer

HP Client Automation Configuration Analyzer(Configuration Analyzer)管 理者コンソールは、アプリケーション管理の表示内容を簡素化します。データベ ースに裏付けされ、インポートされた状態ファイルは、アプリケーションの正常 な実行に必要なリソースの詳細な履歴を保持します。コンソールでは、2 つ以上 のアプリケーション間の競合を確認できます。この完全な履歴情報を使用して、 次の場合の環境への影響を判別できます。

- 新しいアプリケーションの配布。
- 既存のアプリケーションのアップグレード。
- モジュール、レジストリ キー、およびデータ ファイルの追加または修正。

Configuration Analyzer は、統合および管理分析の機能を実行します。管理者 は、アプリケーションのプロファイリング、アプリケーションの比較や表示の開 始、アプリケーションの分析、Knowledge Base Server (KB Server)の設定、 および KB へのアクセス権の作成と管理を行うことができます。

Configuration Analyzer でデータを分析するには、データが状態ファイルの形 式である必要があります。状態ファイルは、Packager for WI、Application Usage Manager、Patch Manager など、異なる Client Automation 製品で生成 できます。各製品で状態ファイルを作成する方法については、各製品のマニュア ルを参照してください。 Configuration Analyzer の詳細については、 『Configuration Analyzer ガイド』を参照してください。

# Extensions for WI

HP Client Automation Extensions の Windows 用 インストーラ (Extensions WI 用)は、エンタープライズ アプリケーション統合プロセスを自動化し、単純化 する管理システムです。この製品を使用して、Windows インストーラ アプリケ ーションとインストール パッケージのビルド、テスト、保守、配布、およびト ラブルシューティングを行うことができます。

**Packager for WI** を使用することで、リソースの収集、分析、Windows イン ストーラ パッケージの作成を完全に制御できます。アプリケーションは通常 1 時間以内でパッケージ化できます。以下のインターフェイスにより、必要に応じ てセッションのきめ細かさを選択できます。

- 通常の統合的なパッケージ化セッションを実行したり、カスタム オプショ ンのいずれかを使用して修正されたパッケージを作成するには、Packager Menu を使用します。
- Extensions for WI スイートの一部である、すべてのパッケージ作成コンポ ーネントの包括的なフローチャートにアクセスするには、Packager の Process Menu を使用します。

Packager for WI の基になるコンポーネントには、一連のウィザードと 1 つのエ ディタがあります。これらは個別に起動するか、いずれかのメニュー オプショ ンから自動的に起動できます。

• **Configuration Analyzer**

アプリケーション データを表示、格納、および比較します。 「[Configuration Analyzer](#page-53-0)」 (54 ページ) と『Configuration Analyzer ガイド』を参照してください。

• インストール ウィザード

Client Automation 以外の配布ポイントにパブリッシュしたり、変換を使用 してパッケージを修正します。Windows インストーラ パッケージを CSDB にパブリッシュする方法については、『管理者ガイド』を参照してください。

• **Knowledge Base Server** Knowledge Base に状態ファイルの形式でデータを設定します。

# • ライブラリ ウィザード

ライブラリ ファイルを作成および修正できます。

• **MSI Editor - MSIEdit**

使いやすいインターフェイスを使用して Windows インストーラ データベー ス テーブルに直接アクセスできます。

- パッケージ ウィザード Windows インストーラ パッケージをビルドおよび変更します。
- 状態ウィザード

状態ファイルを作成および変更します。

『HP Configuration Management Extensions Windows インストーラ用入門ガイド (Extensions WI 用入門ガイド)』および『 HP Configuration Management Extensions Windows インストーラ用ユーザー ガイド (Extensions WI 用ユーザー ガイド)』を参照してください。

# Knowledge Base Server

HP Client Automation Knowledge Base(KB)データベースは、お使いの環境 に設定された SQL Server または Oracle データベースのいずれかです。KB は、 状態ファイルの形式のデータで設定されます。状態ファイルは、アプリケーショ ンの現在の状態を示すデータで構成されます。こうしたデータは、Knowledge Base Server によって、継続的に監視されている、収集ポイントと呼ばれるユー ザー指定のディレクトリから取得されます。この収集ポイントでデータが検出さ れると、自動的に KB に転送されます。収集ポイントは、Application Usage Manager および Packager for WI を含む 1 つ以上の製品で設定されます。 Configuration Analyzer はここからデータを分析できます。アプリケーション の使用状況は、Reporting Server で表示できます。

KB Server は、以下のような複数の種類の状態ファイルをインポートできます。

- Configuration Server サービスまたはパッケージのコンポーネント抽出。
- Extensions for WI コンポーネントで作成された状態ファイル。
- Application Usage Manager 収集ファイル。
- Patch Manager で作成された状態ファイル。

図 **13 KB Server** のプロセス

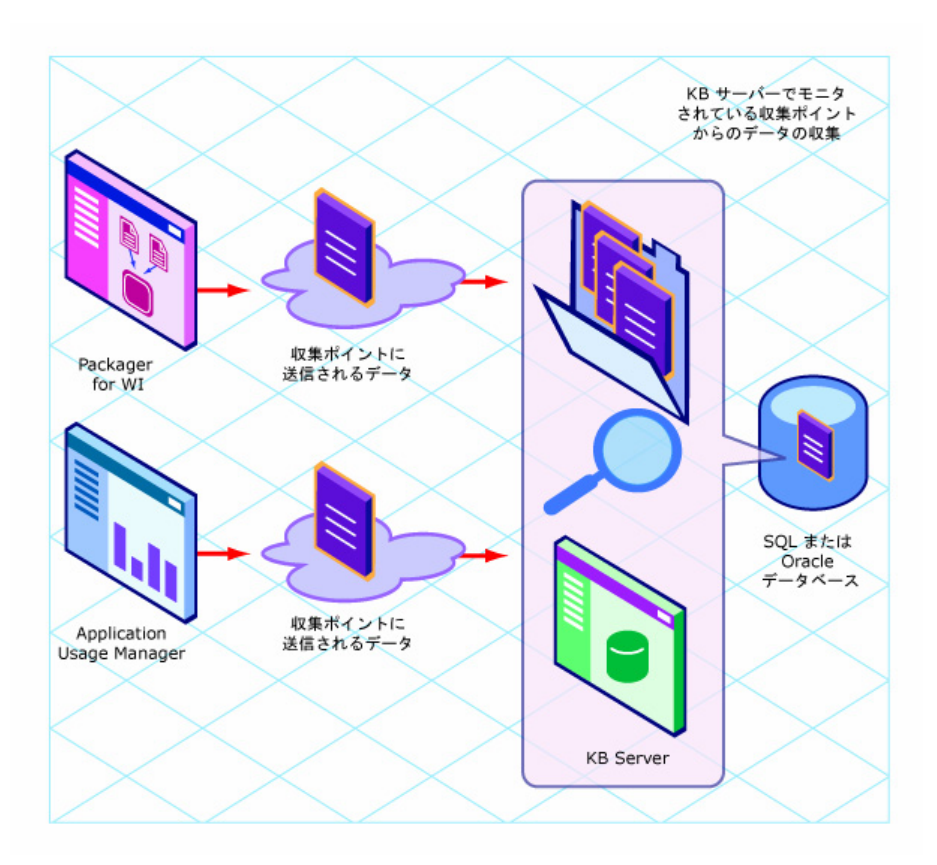

『HP Client Automation Knowledge Base Server インストールおよび設定ガイド (KB Server ガイド)』を参照してください。

# Policy Server

HP Client Automation Policy Server (Policy Server) は、CSDB を既存の外部 **Lightweight Directory Access Protocol** (LDAP) ディレクトリ サーバー、およ びお使いの環境の SQL データベースと統合するために使用する Web サーバー です。この統合は、お使いの LDAP ディレクトリ サーバーにすでに存在するユ ーザー認証、アクセス ポリシー、およびユーザーのエンタイトルメントの制御 のために、単一の送信元ポイントを有効にします。サポートされる LDAP ディ レクトリ サーバーには、Oracle、Sybase、Microsoft SQL ベースのデータベー

スだけでなく、Microsoft Active Directory、Novell NDS、およびその他のベン ダーの LDAP サーバーも含まれます。

Policy Server を外部の LDAP ディレクトリ サーバーにアクセスできるように 設定したら、Enterprise Manager または Portal を使用し、サービスを外部デ ィレクトリ ツリーのユーザーにマッピングすることでポリシーを設定します。 CSDB で LDAP ディレクトリに対して確立される基本の接続は、ユーザーへの 配布および管理の対象となるサービスを決定するために使用されます。

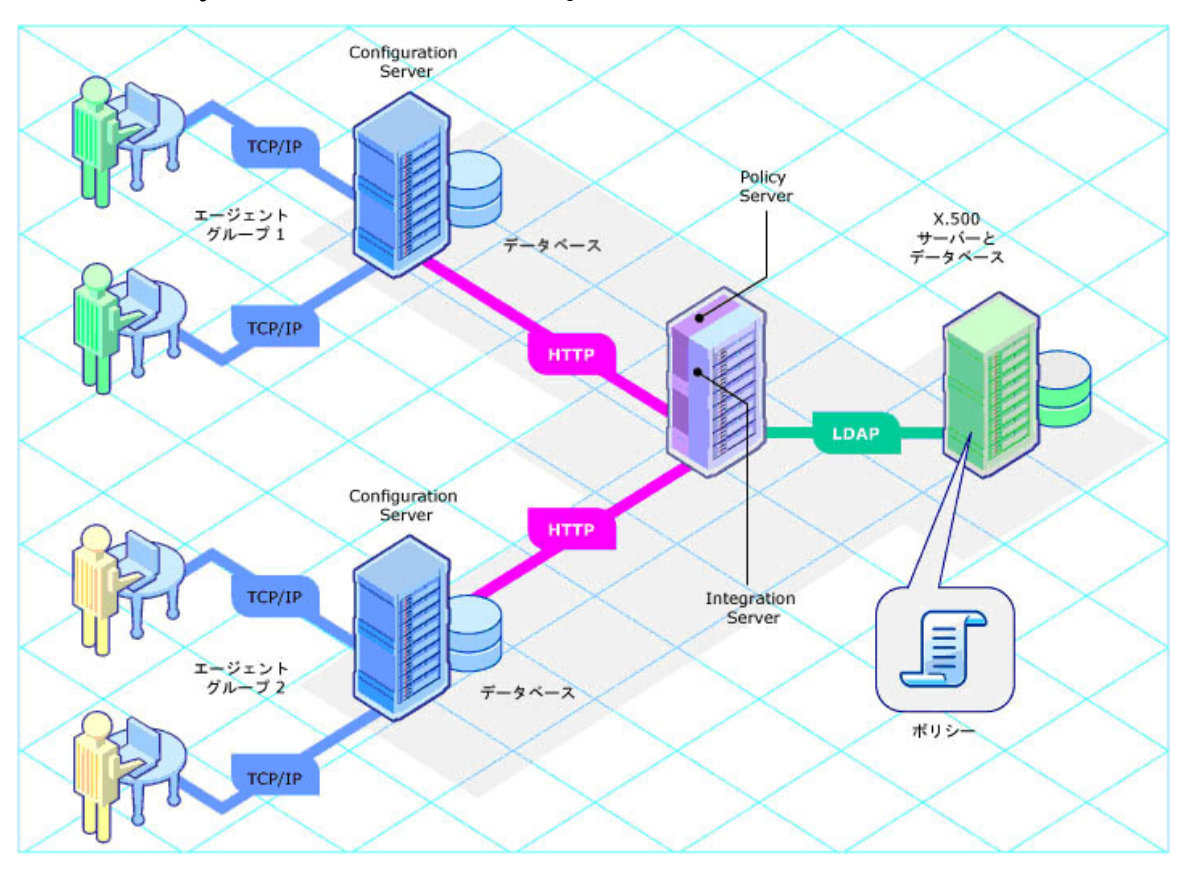

### 図 **14 Policy Server** による **LDAP** と **SQL** の統合

詳細については、HP Software のサポート Web サイトおよび『HP Client Automation Policy Server インストールおよび設定ガイド (Policy Server ガイド)』 を参照してください。

# 3 主要なプロセス

### この章は以下を目的としています。

- Configuration Server Database (CSDB) および Client Automation agent オブジェクトの構造を理解する。
- サービスのダイナミクスを理解する。
- パッケージ化プロセスを理解する。
- Client Automation agent の接続プロセスを理解する。
- 解決プロセスについて理解する。
- インベントリ収集プロセスについて理解する。
- Proxy Server の処理の基礎を理解する。
- Patch Manager がセキュリティ パッチを取得する方法を理解する。

この章で取り上げる Client Automation の主要なプロセスに関する説明を理解 するには、CSDB と Client Automation agent オブジェクトを理解する必要が あります。また、[「用語」](#page-13-0)(14 [ページ\)](#page-13-1)で説明されている用語についても理解す る必要があります。

# <span id="page-59-0"></span>Configuration Server Database

Configuration Server に格納されている HP Client Automation Configuration Server Database (CSDB) は、企業の要求ステートのモデルを記録します。こ のモデルには、配布するデータ、ユーザーとデバイスが使用できるサービスを定 義するポリシー、および管理者用のセキュリティとアクセス規則が含まれます。 『HP Client Automation Configuration Server Database リファレンス ガイド (CSDB リファレンス ガイド)』を参照してください。

データベースは、以下のような階層構造になっています。

- ファイル。類似のドメインをグループ化するために使用します。PRIMARY ファイルは、要求ステートを定義および維持するために使用します。
- ドメイン。類似のクラスをグループ化するために使用する論理ファイル パ ーティションです。POLICY ドメインには、ユーザーおよびグループを作 成するために使用するクラスが含まれます。
- クラス。インスタンスを作成するために使用する属性を含むテンプレートで す。1 つのクラスは、要求ステートの 1 つのカテゴリを表します。POLICY ドメインの USER クラスは、管理対象アプリケーションのユーザーを定義し ます。管理対象デバイスを識別するために必要なすべての属性を定義します。
- インスタンス。クラスの実際のオカレンスです。クラス インスタンスの属 性には、そのクラスの特定のエンティティを記述するデータが含まれます。 たとえば、USER インスタンスには、送信先のデバイスまたはユーザーを 識別するために必要な情報が含まれます。
- 属性。クラスのデータ要素です。クラスには、そのクラスに属する各属性の 定義(名前、データ タイプ、説明、長さ)が含まれます。クラスから作成 される各クラス インスタンスには、そのクラスで定義される各属性の値が 含まれます。たとえば、USER クラスの NAME 属性にはユーザーの名前が 含まれます。

# デフォルト ドメイン

Configuration Server をインストールした場合、使用できるファイルは LICENSE と PRIMARY の 2 ファイルだけです。Client Automation を使用し ていると、CSDB は変化します。いくつかの管理インフラストラクチャ製品に より、別のドメインが追加されます。たとえば、Patch Manager によって PATCHMGR ドメインが追加され、Application Usage Manager によって USAGE ドメインが追加されます。 OS Manager は、 OS ドメインと MACHINE ドメインを使用します。

- LICENSE ファイルは、Configuration Server の処理で使用されます。この ファイルは、HP でのみ使用できます。
- PRIMARY ファイルでは、ソフトウェア管理に関する多くの情報が見つか ります。PRIMARY ファイル内には以下の 8 つのデフォルト ドメインがあ ります。
	- ADMIN ドメイン。クラスに接続するための管理権限と規則を定義します。
	- APPMGMT ドメイン。Application Management Profiles を管理します。
	- AUDIT ドメイン:管理対象デバイスを調べるタスクを設定します。
	- CLIENT ドメイン。クライアント オペレーション プロファイルを設定 します。管理対象デバイスがどの Configuration Server と Proxy Server を使用できるかについても定義します。
	- POLICY ドメイン。ユーザーとグループを作成し、ユーザーをグループ に割り当てます。
	- PRDMAINT ドメイン。セルフメンテナンス用のパッケージを格納します。
	- SOFTWARE ドメイン:管理対象のソフトウェアや、ソフトウェアの配 布に使用するメソッドに関する情報が含まれます。
	- SYSTEM ドメイン。管理制御およびプロセス制御の定義を格納します。

PROFILE ファイルは、最初の Client Automation agent が Configuration Server に登録された後に作成されます。このファイルには、管理対象デバイスから収集 される情報が格納されます。この情報は、Client Automation で管理されたソフ トウェアを配布する送信先デバイスに接続し、管理対象デバイスの設定を確認す るために使用されます。

NOTIFY ファイルは、最初に通知を試行した後に作成されます。このファイル には、通知機能による更新、削除、またはサブスクライバへの電子メール送信の 試行に関する情報が含まれます。

<span id="page-61-1"></span>この章では[下記の](#page-61-1)[表](#page-61-0) 7 で説明するように、定義された CSDB の各構成要素を示 します。

<span id="page-61-0"></span>

| 構成要素 | スタイル   | 例                                                                                              |
|------|--------|------------------------------------------------------------------------------------------------|
| ファイル | すべて大文字 | <b>PRIMARY</b>                                                                                 |
| ドメイン | すべて大文字 | PRIMARY SOFTWARE<br>PRIMARY ファイル内の SOFTWARE ド<br>メイン、と表現する場合もあります。                             |
| クラス  | すべて大文字 | PRIMARY SOFTWARE ZSERVICE<br>PRIMARY ファイル内の SOFTWARE ド<br>メイン内の ZSERVICE クラス、と表現す<br>る場合もあります。 |

表 **7 Configuration Server Database** の使用法

『 CSDB リファレンス ガイ』を参照してください。

# エージェント オブジェクト

デバイスが Configuration Server に接続されると、Client Automation agentと Configuration Server の間で情報が交換されます。この交換は、解決と呼ばれ ます。解決の間、Client Automation agentはサービスのステータスを確認し、 Configuration Server をデバイスに格納されているオブジェクトの情報で更新し ます。解決プロセスについては、[「解決プロセス](#page-71-0)」(72 ページ)で説明します。

Client Automation のエージェント オブジェクトは、管理対象デバイスの IDMLIB というディレクトリに格納されます。Client Automation agent をイン ストールして Configuration Server に接続すると、Client Automation agent オブジェクトを使用して以下を判断できます。

- 管理対象デバイスのハードウェア設定はどうなっていますか。
- サービスは正常にインストールされましたか。
- サービスはいつインストールされましたか。
- 管理対象デバイスの名前は何ですか。また、最後にログオンしたユーザーは だれですか。
- この管理対象デバイスで考えられるデータの送信元は何ですか。

管理対象デバイスに複数の Client Automation agent オブジェクトがある一方 で、現在のエージェント接続の情報とステータスを提供する、オブジェクトの Core グループがあります[。表](#page-62-0) 8 (63 [ページ\)](#page-62-1)は、こうしたオブジェクトが作成、 更新されるタイミングと、オブジェクトに含まれる内容の簡単な概要に関する情 報を示しています。エージェントの接続中に作成されるオブジェクトは他にもあ ります。ここでは、一部のみを取り上げています。『HP Client Automation

<span id="page-62-1"></span>Application Manager および Application Self-service Manager インストール および設定ガイド (Application Manager および Application Self-service Manager ガイド)』を参照してください。

表 **8** エージェントのオブジェクト

<span id="page-62-0"></span>

| オブジェクト名         | 説明                                                                                                    |
|-----------------|----------------------------------------------------------------------------------------------------|
| <b>PREFACE</b>  | PREFACE は、エージェント接続のすべてのフェーズで<br>Configuration Server に送信されます。これには、接続の<br>種類やユーザー名、アプリケーションのリストが更新され<br>るかどうかなど、現在の接続に使用されるパラメータが含<br>まれます。      |
| <b>ZCONFIG</b>  | ZCONFIG は、エージェント接続プロセスの開始時に作成<br>されます。これには、プロセッサ、オペレーティング シス<br>テム、ドライブなど、管理対象デバイスの基本的なハード<br>ウェア情報が含まれます。                                      |
| <b>APPEVENT</b> | APPEVENT は、インストール、検証、修復、削除など、ア<br>プリケーション イベントのステータスをレポートします。                                                                                   |
| ZMASTER         | ZMASTER は、エージェント接続の開始時に Configuration<br>Server に送信されます。これには、ユーザー ID、オペレ<br>ーティング システム、コンピュータ名など、ポリシーを実<br>装する管理対象デバイスを識別するために使用する情報が<br>含まれます。 |

# サービスのダイナミクス

企業には、制御が必要なデータとアプリケーションのグループ(パッケージ)が あります。パッケージは、個別のエンティティとしてパブリッシュされるデー タ セットです。パッケージには、Microsoft Word などのアプリケーションで必 要なファイル、デスクトップ ショートカット、およびレジストリ エントリが含 まれます。これらのパッケージを識別したら、それをサービス別に分類します。 サービスを使用することで、関連するパッケージ、メソッド、または動作のグ ループを管理可能なユニットに整理できます。1 つのパッケージは 1 つの管理可 能なユニットになります。

たとえば、ウィルス対策アプリケーションを管理するとします。通常は、ウィル ス対策ソフトウェアとウィルス情報を保持するデータ ファイルが必要です。そ のデータ ファイルは、そのソフトウェアがなければ使用しないので、これらの 2 つのパッケージを 1 つのサービスにグループ化します。これを別々に管理する 場合、これらのパッケージをそれぞれ個別のサービスに関連付けます。

アプリケーションを管理するためにサービスを作成する場合、そのサービスは以 下のように展開されます。

- 1 Packager または Publisher を使用してパッケージを作成し、CSDB にパブ リッシュします。
- 2 CSDB Editor を使用して、パッケージに関連付けるサービスのプロパティ を作成および編集します。
- 3 CSDB Editor を使用して、ユーザーまたはグループにポリシーを設定し、こ れにより要求ステートを作成します。ポリシーは、サブスクライバおよびエ ージェント コンピュータがアクセスできるアプリケーションを定義します。
- 4 Client Automation agentと Configuration Server は、エージェント接続プ ロセスと解決プロセスを使用して要求ステートを作成します。「[エージェン](#page-66-0) [ト接続」](#page-66-0)(67 ページ)および[「解決プロセス](#page-71-0)」(72 [ページ\)](#page-71-1)を参照してくだ さい。
- 5 Client Automation agent が、要求ステートを実現するために必要な更新、 削除、インストール、および検証を完了します。

# パッケージ化とパブリッシュの比較

パッケージを作成し、それを Client Automation 環境にパブリッシュする前に、 パッケージ化とパブリッシュという 2 つの Client Automation プロセスの違い を理解することが重要です。

• パッケージ化

は、管理するソフトウェアのコンポーネントを特定し、それらのコンポーネ ントをパッケージにまとめるプロセスです。パッケージには、ソフトウェア を構成するファイル、ショートカット、リンク、レジストリ エントリが含 まれます。配布するソフトウェアは、会社の電話番号一覧のような単一のデ ータ ファイルから、Microsoft Office 2000 のようなアプリケーション スイ ート全体まで多岐にわたります。

• パブリッシュ

とは、パッケージとそれに組み込まれた情報を CSDB にインポートするプ ロセスです。パッケージのパブリッシュは、その内容をお使いの環境に分散 して配布する前に行う必要があります。

# パッケージ化

パッケージを作成する主な 2 つの方法は、インストール モニタ モードとコンポ ーネントの選択モードです。使用するモードを決める際には、アプリケーション がどの程度複雑か、アプリケーションの構造についてユーザーがどの程度知識を 持っているか、アプリケーションのネイティブ インストール機能を使用するか どうかなどが考慮の対象になります。

#### 図 **15** データのパッケージ化

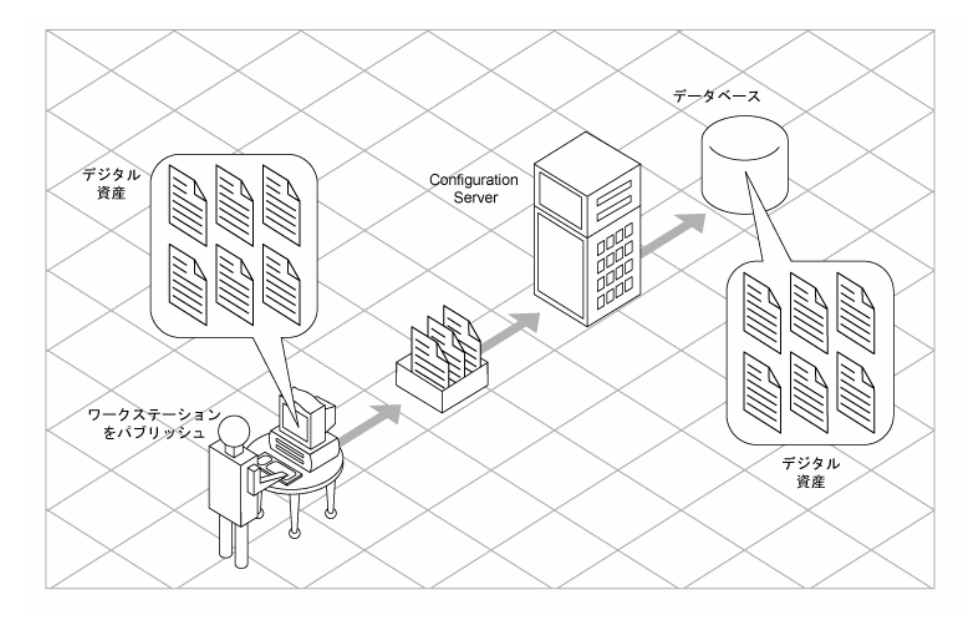

#### • インストール モニタ モードは **Packager** の機能です。

インストール モニタ モードでは、Administrator Packager が、ソフトウェ アのインストール前後にコンピュータをスキャンして、パッケージする対象 を決定します。インストール前後のスキャンで判明した差分により、ソフト ウェアのインストール中にコンピュータに対して行われた変更が判別されま す。これらの差分で、CSDB に転送されるパッケージを作成します。アプリ ケーションを構成するコンポーネントの一部が不明な場合は、インストール モニタ モードでパッケージ化することをお勧めします。

#### • コンポーネントの選択モードは **Publisher** の機能です。

コンポーネントの選択モードでは、アプリケーションを構成する個別のコン ポーネント(ファイル、ディレクトリ、レジストリ エントリ、リンクな ど)を選択します。パッケージ内のすべてのコンポーネントを容易に識別で きるので、単純なデータやアプリケーションをパッケージ化する場合は、こ のモードをお勧めします。

# パブリッシュ

パッケージを作成したら、それを CSDB にパブリッシュします。

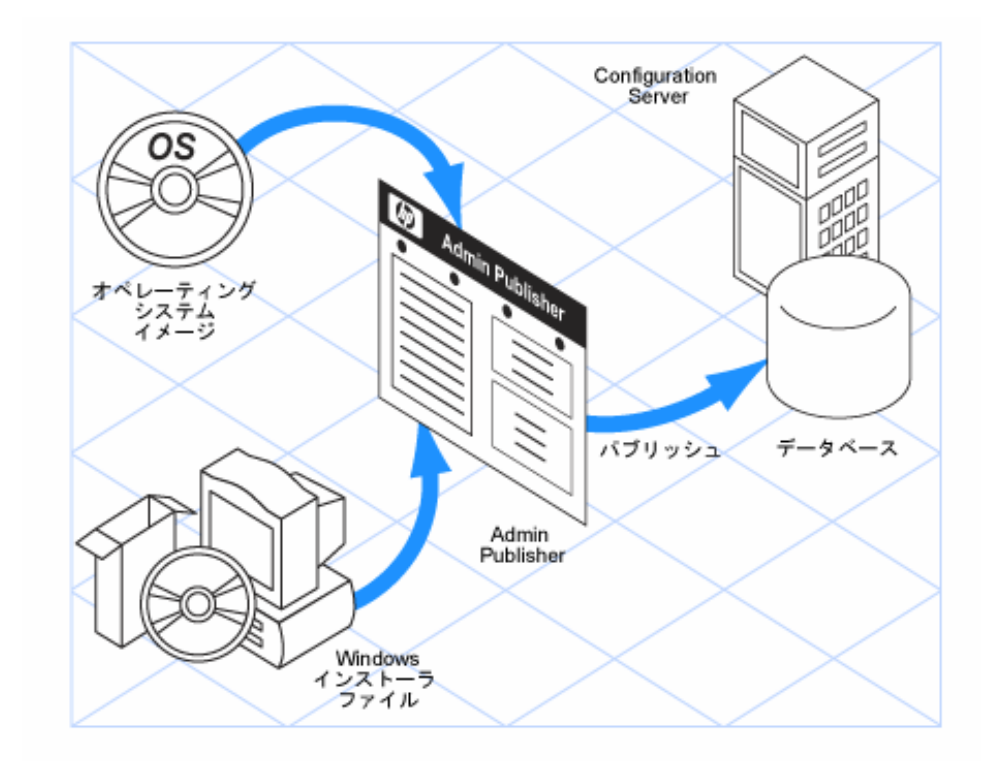

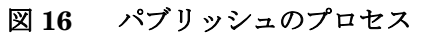

パッケージは CSDB にコピーされ、以下のような複数のインスタンスが作成さ れます。

- Application Packages (PACKAGE) インスタンス。転送されたパッケージ を表します。
- ファイル リソース (FILE) インスタンス。パッケージ内のファイルごとに 作成されます。
- Desktop (DESKTOP) インスタンス。パッケージ内のプログラム グループ、 リンク、およびショートカットごとに作成されます。
- Path (PATH) インスタンス。ソフトウェアのインストール先コンピュータ にある 1 つ以上のコンポーネントへの一意のパスごとに作成されます。
- レジストリ リソース(REGISTRY)インスタンス。パッケージ内のハイブ ごとに作成されます。

ここで説明した各インスタンスは、PACKAGE や FILE など、 SOFTWARE ドメインのデフォルト クラスのいずれかに格納さ れます。また、DLL クラスのような独自のクラスを CSDB に追 加することもできます。

パッケージをパブリッシュした後、CSDB Editor を使用してサービスを作成し、 ポリシーを割り当てます。詳細については、『Application Manager and Application Self-service Manager ガイド』のエンタイトルメントに関する章を 参照してください。

# <span id="page-66-0"></span>エージェント接続

エージェント接続の目的は、デバイスが要求ステートに一致するようにすること です。要求ステートは、各デバイスのデータとエンタイトルメントを具現化した ものです。各デバイスの要求ステートを示すモデルが CSDB に格納されています。

エージェント接続は、Client Automation のエージェント オブジェクトが Configuration Server に送信された時点で開始されます。一般に、これは ZMASTER オブジェクトで、デバイスの ID や IP アドレスなど、管理対象デバ イスに関する情報を含みます。

ZMASTER オブジェクトは、以下のいずれかのイベントの結果として Configuration Server に送信されます。

- スケジュールされたタイマー イベント。 通常、タイマーはサービスと関連付けられます。Application Manager また は Inventory Manager を使用して、指定した期間にタイマーを定期的また はランダムに実行します。
- Configuration Server からデバイスに送信される通知。 通知とは、管理対象デバイスに送信されるメッセージです。Application Manager または Inventory Manager を使用して、エージェント接続を開始 するようデバイスに通知します。
- Application Self-service Manager の管理対象デバイスにあるサービス リス トのリフレッシュ。 サービスを管理するため、管理者はまずサービスにアクセスする資格を付与 します。その後、ユーザーは、サービスのインストール、検証、削除、修復、 更新を管理するサービス リストを使用します。

エージェント接続プロセスは、以下の 3 つのフェーズに分かれています。

- 1 ツリーの差分計算。Configuration Server から新しいオブジェクトをダウン ロードし、差分オブジェクト(デルタ オブジェクト)を作成して、取得す る必要があるデータを識別します。
- 2 データ転送。データは一時的な場所にダウンロードされます。

3 ステート マシン。一時的な場所にダウンロードしたファイルをライブ ディ レクトリにインストールし、サービスを管理するため新しい要求ステート オブジェクトを作成します。

#### 図 **17** エージェント接続プロセスの **3** つのフェーズ

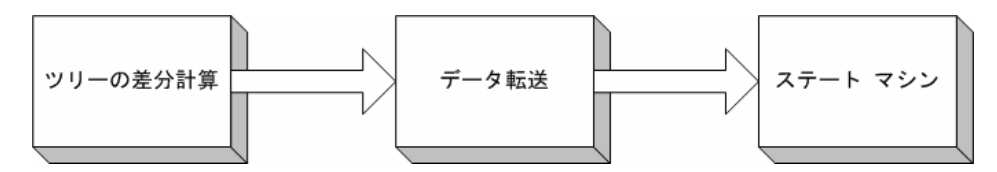

#### ツリーの差分計算

エージェント接続のツリーの差分計算フェーズでは、デバイスを要求ステートに するために必要なファイルを管理対象デバイスが識別します。エージェントは、 デバイス上の設定情報と Configuration Server の間のデータの差分を識別しま す。最初に、エージェントが Configuration Server に ZMASTER オブジェクト を送信します。次に、Configuration Server が、ZMASTER オブジェクトのユ ーザー向けに指定したパラメータを基に要求ステートを作成します。要求ステー トは、新しいオブジェクトとしてデバイスに返されます。ここで、エージェント は、サーバーとデバイスの間で新旧のオブジェクトを同期させます。図 [18](#page-68-0)の 「69 ページ」を参照してください。

#### 図 **18** エージェントによるツリー差分計算プロセスの完了

<span id="page-68-0"></span>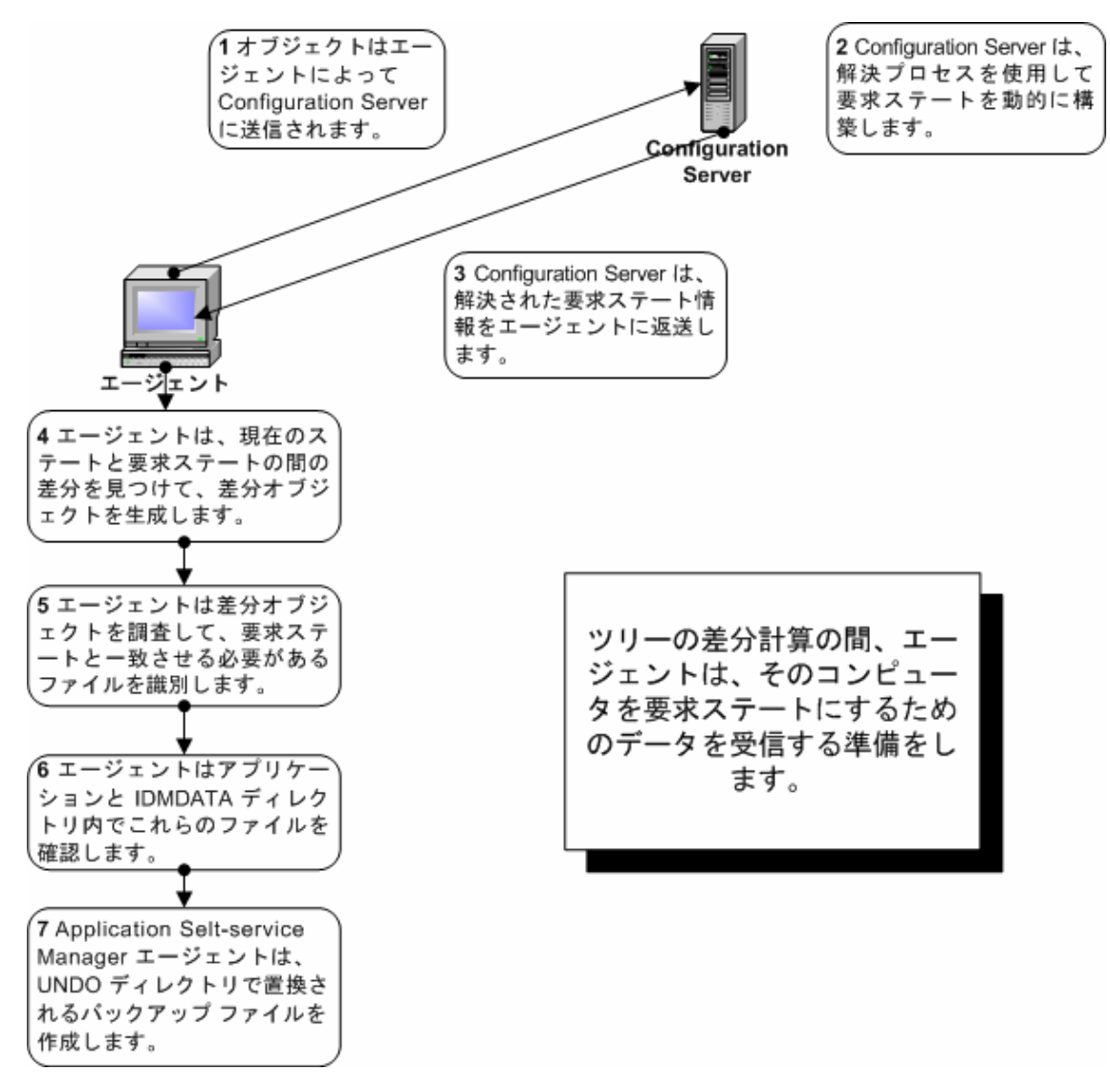

ツリーの差分計算は、参照リストを使用して行われます。参照リストとは、オブ ジェクト ディクショナリのようなもので、特定のクラスの別名が格納されてい ます。参照リストは、ツリーの分岐またはリーフで変更が検出されると常に更新 されます。差分計算アルゴリズムは、差分オブジェクト、ダウンロード オブジ ェクト、および分岐オブジェクトの予測可能な名前を生成する名前アルゴリズム に依存します。

差分オブジェクトを生成すると、エージェントは、そのデバイスを要求ステート にするために、データ ファイルを取得する必要があるか、またはアプリケーシ ョンをインストールする必要があるかを判別します。エージェントは、エージェ ント接続のデータ転送の段階で、これらのファイルを Configuration Server ま たは Proxy Server に要求し、ダウンロードします。

## データ転送

エージェント接続のデータ転送フェーズは、エージェントがこれらのファイルの リクエストを Configuration Server に送信するときに開始されます。エージェ ントがファイルを Proxy Server から取得するように設定されている場合、その エージェントはそれらのサーバーに必要なファイルがあるかどうかを確認します。 ファイルがある場合、エージェントはそれらのファイルをダウンロードします。 Proxy Server から取得できないファイルがある場合、エージェントは、それら のファイルを Configuration Server から取得します。エージェントが Proxy Server を使用するように設定されていない場合、ファイルは Configuration Server から直接取得されます。

Configuration Server または Proxy Server は、データを圧縮形式でデバイスに 送信し、それをデバイス上にある、事前に定義された IDMDATA ディレクトリに コピーします。IDMDATA ディレクトリは、これらの圧縮ファイルの管理対象デ バイスにおける一時的な保管場所として使用されます。ファイルの圧縮が解除さ れ、管理対象デバイスにインストールされると、圧縮ファイルは設定に応じて自 動的に削除されます。

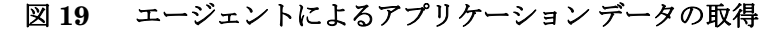

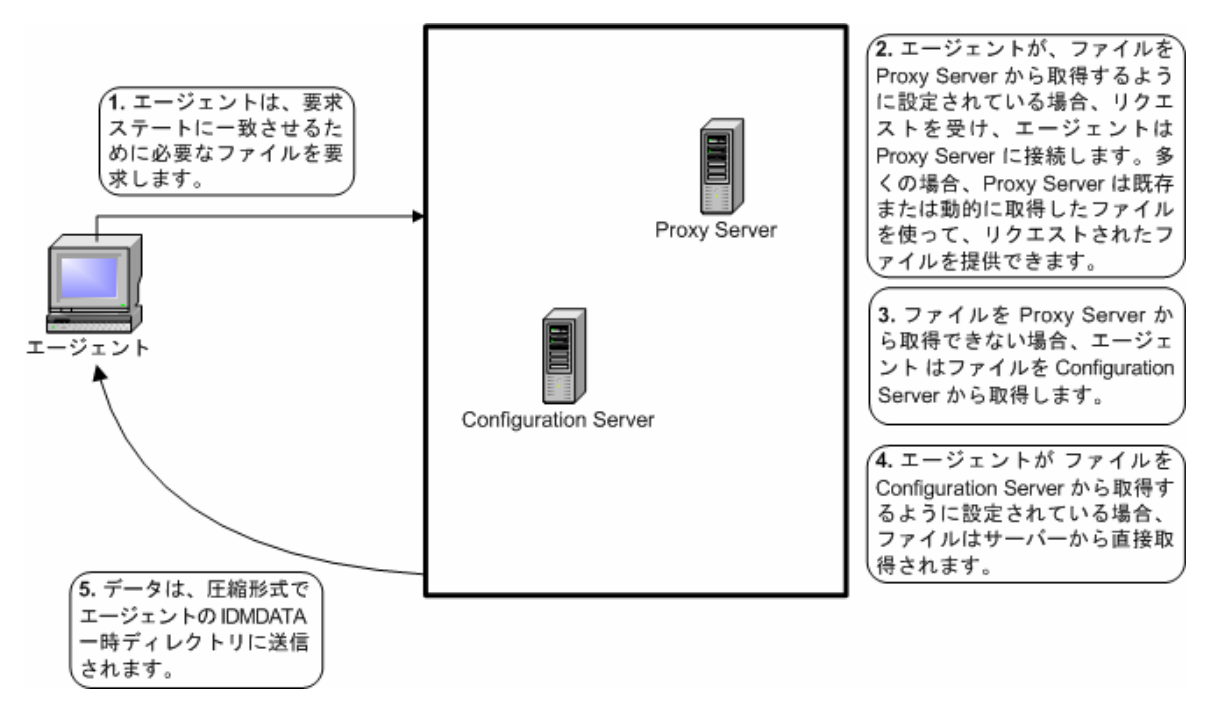

複数の Configuration Server、Proxy Server がある場合、またはローカルの CD-ROM にアプリケーションを管理するファイルを格納する場合は、 Configuration Server に接続する前にエージェントを再設定してください。ク ライアント オペレーション プロファイルを使用して、管理対象デバイスのデー タの取得先に優先度や条件を設定します。『Application Manager and Application Self-service Manager ガイド』を参照してください。

# ステート マシン

データ転送フェーズで、エージェントは、管理対象デバイスを要求ステートにす るために必要なファイルをダウンロードした後、このファイルを IDMDATA デ ィレクトリからインストールします。圧縮ファイルは、管理対象デバイスにイン ストールされるとエージェントによって削除されます。次に、エージェントは、 エージェントの元のオブジェクトと、ツリーの差分計算時に作成された差分オブ ジェクトをマージします。

<span id="page-71-1"></span>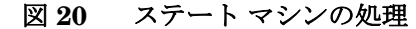

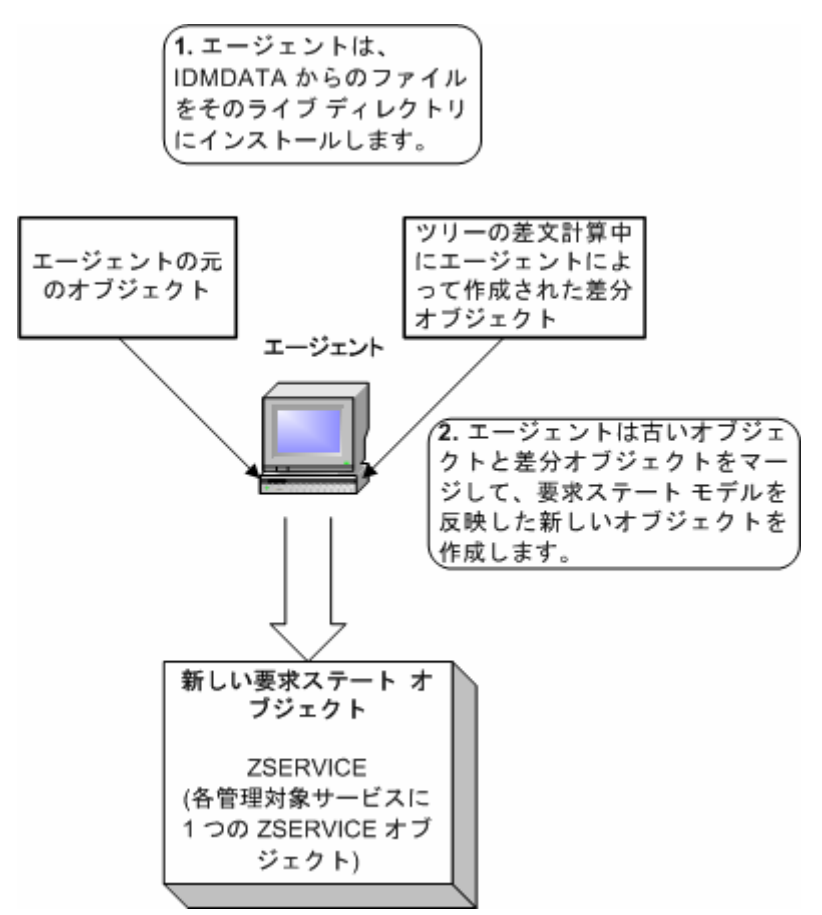

エージェント接続の最後では、管理対象デバイスの設定が CSDB の要求ステー トに一致する必要があります。

# <span id="page-71-0"></span>解決プロセス

Configuration Server は、解決プロセスを使用して、サービス リクエストへの 応答として 1 ユニットの作業を完了させます。作業のユニットは、CSDB のコ ンポーネントとリクエストに含まれるパラメータで定義されます。つまり、 Client Automation インフラストラクチャの動作は、CSDB に格納されている 情報と、Client Automation がアクションを実行するためのリクエストに付随す る情報に依存するということです。たとえば、エージェント接続が
Configuration Server にサービス リクエストをサブミットすると、Configuration Server はそれらのリクエストに応答して解決を実行します。

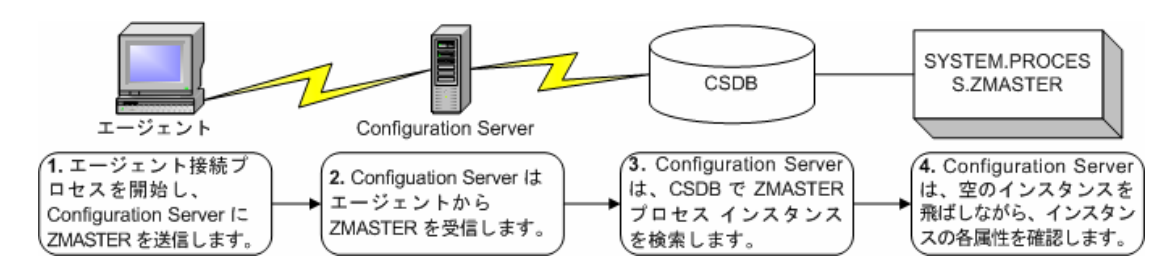

#### 図 **21 Configuration Server** による解決の実行

ZMASTER オブジェクトは、エージェント接続中に Configuration Server に送 信されます。ZMASTER オブジェクトには、サブスクライバの ID やエージェ ント コンピュータの IP アドレスなど、Client Automation を実行するために必 要なエージェント コンピュータの情報が含まれます。

Configuration Server は、ZMASTER オブジェクトをグローバル メモリに格納 します。グローバル メモリは、Configuration Server 内の一時的な格納領域で す。Configuration Server は、解決プロセスの間、グローバル メモリの内容を 維持します。

#### <span id="page-73-0"></span>図 **22** サブスクライバのローカル **ZMASTER** オブジェクト

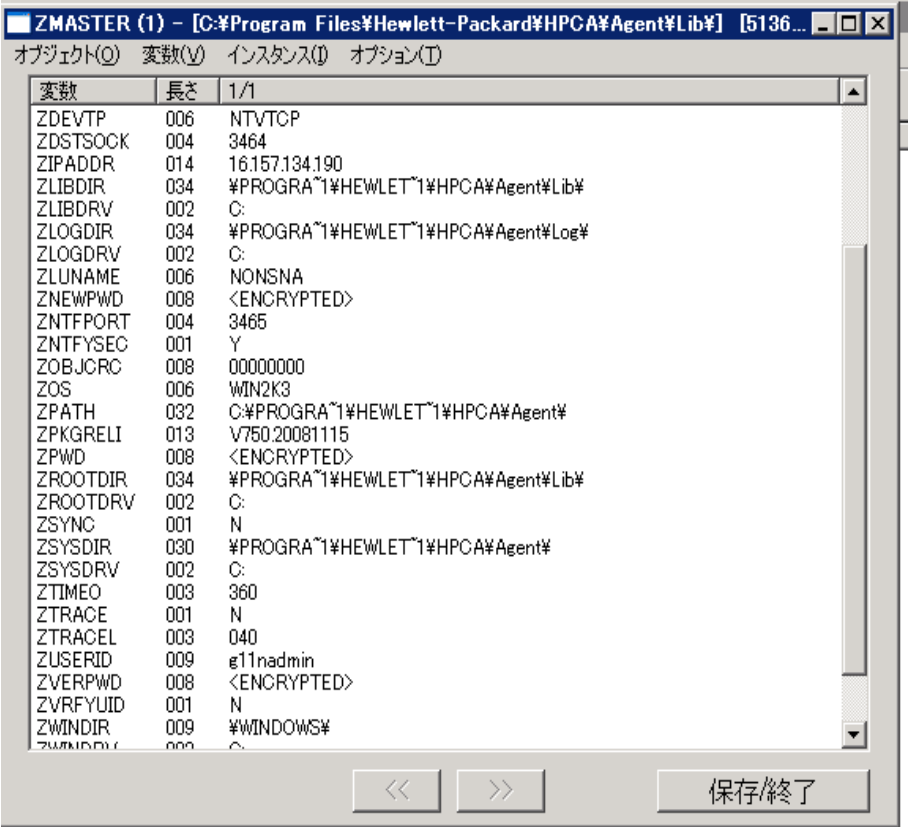

ZMASTER をグローバル メモリに格納すると、Configuration Server は ZMASTER の Process インスタンスを検索します。これがプロセスのエントリ ポイントです。ロケーションは、SYSTEM.PROCESS.ZMASTER です。

Configuration Server は SYSTEM.PROCESS.ZMASTER の各属性を読み込み ます。属性の値を基にして、以下のような処理が行われます。

- 変数値の設定。
- 式の評価。
- メソッドの実行。
- 他のインスタンスへの接続。

別のインスタンスへの接続がある場合、Configuration Server は接続済みの インスタンスを処理します。その後、参照しているインスタンスの接続属性 の次の属性で解決プロセスが再開します。たとえば、図 [23](#page-74-0) (75 ページ)で は、最初の接続インスタンスは POLICY.USER.&(ZMASTER.ZUSERID) にリンクしています。この接続インスタンスを処理した後、解決プロセスは PRIMARY.SYSTEM.PROCESS.ZMASTER に戻り、

SYSTEM.ZMETHOD.PUTPROF\_ZMASTER への接続インスタンスである、 次の属性を処理します。

#### <span id="page-74-0"></span>図 **23 PRIMARY.SYSTEM.PROCESS.ZMASTER** インスタンス

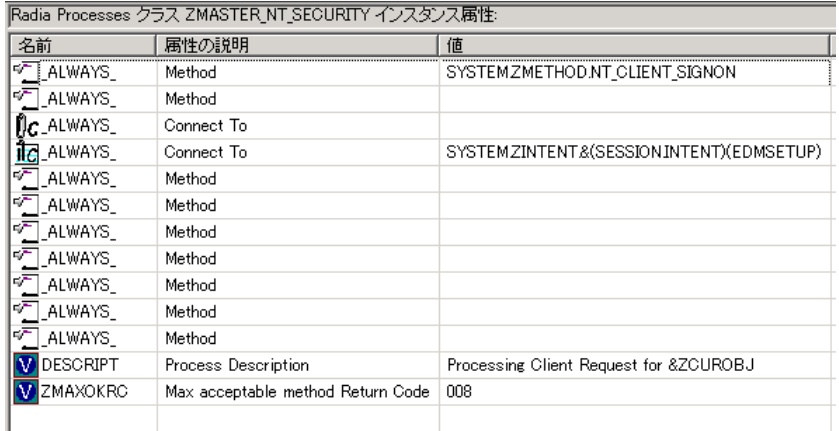

解決の実行中、Configuration Server はシンボリック置換を実行して値の設定および 他のインスタンスへの接続を行います。たとえば、SYSTEM.PROCESS.ZMASTER には、POLICY.USER.&(ZMASTER.ZUSERID) への接続があります。Configuration Server は、グローバル メモリにある ZMASTER オブジェクトの ZUSERID の値 を置換します。図 [22](#page-73-0)(74 ページ)では、ZUSERID の値は**alee**です。したがって、 解決プロセスはPOLICY.USERALEE に接続し、そのインスタンスを解決します。

#### <span id="page-75-0"></span>図 **24 POLICY.USER.ALEE** インスタンス

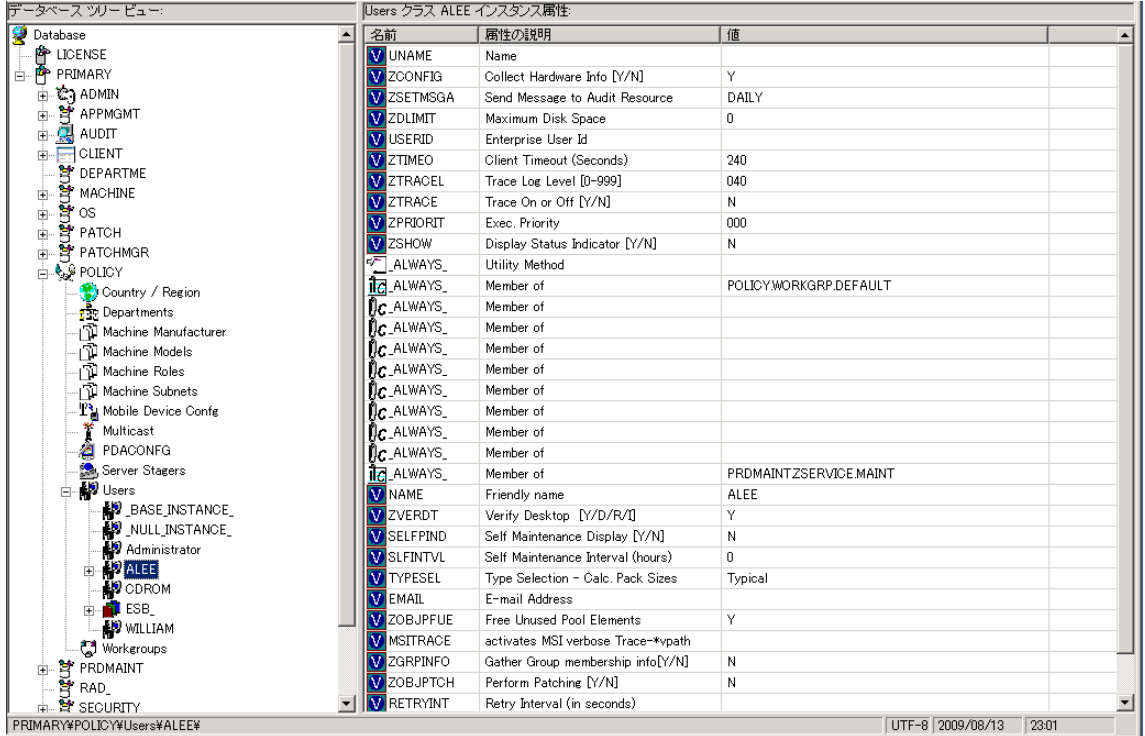

上記の図 [24](#page-75-0) では、いくつかの変数を設定した後、最初に接続する属性は SOFTWARE.ZSERVICE.AMORTIZE です。実際の実装では、POLICY インス タンスの接続先はサービスに接続するワークグループの場合があります。

#### <span id="page-76-0"></span>図 **25 ZSERVICE.AMORTIZE** インスタンス

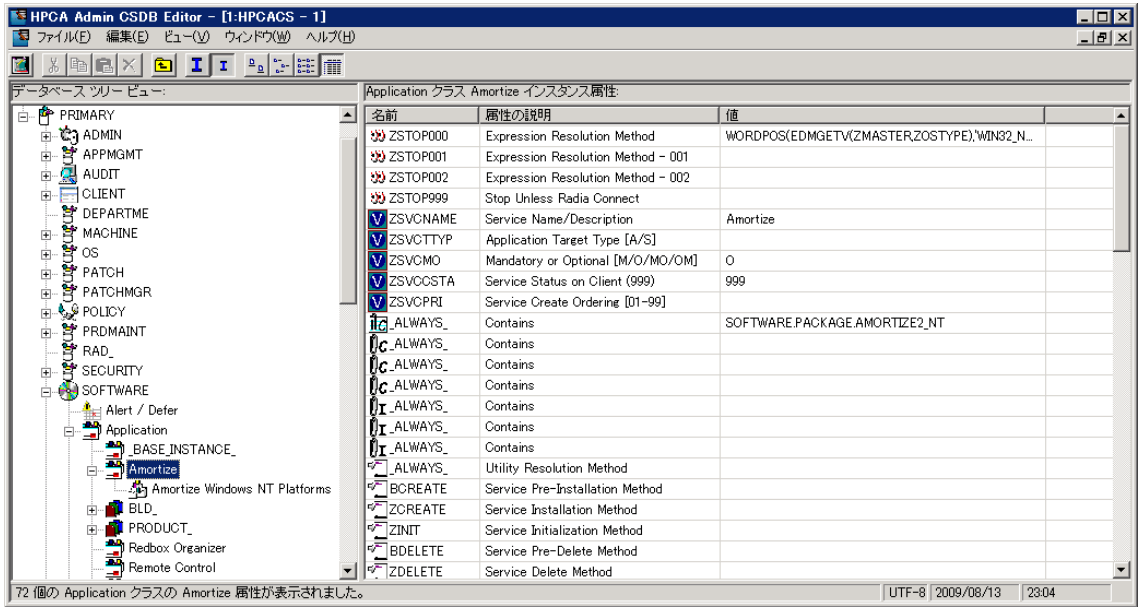

サービス インスタンスはパッケージにリンクしています。上記の図 [25](#page-76-0)は、 ZSTOP 式変数で開始しています。式変数には、「true」 に評価されると現在の インスタンスの解決を停止する文が含まれています。式では、変数データに基づ いて、解決に取り込まれる代替パスが使用できます。ここでは、エージェント コンピュータのオペレーティング システムが Amortize ソフトウェアに対して 許可されていることが式によって確認されます。

エージェント コンピュータのオペレーティング システムが Windows 2000、 Windows 2003、Windows XP、または Windows Vista の場合、解決プロセス は、このインスタンスで、ファイル インスタンス、レジストリ エントリ、パス インスタンス、およびショートカットへの接続を継続します。エージェントが上 記の 4 つ以外のオペレーティング システムを使用している場合、解決は SOFTWARE.ZSERVICE.AMORTIZE に返され、次の接続インスタンスに移り ます。

最終的に、解決プロセスは User インスタンスに返されて、その解決を終了し、 プロセスのエントリ ポイント SYSTEM.ZPROCESS.ZMASTER に戻ります。 図 [23](#page-74-0)(75ページ)では、次の属性が PUTPROF ZMASTER メソッドに接続し ます。メソッドは、特定のパラメータに基づく機能を実行するプログラムです。

#### 図 **26 ZMETHOD.PUTPROF\_ZMASTER** インスタンス

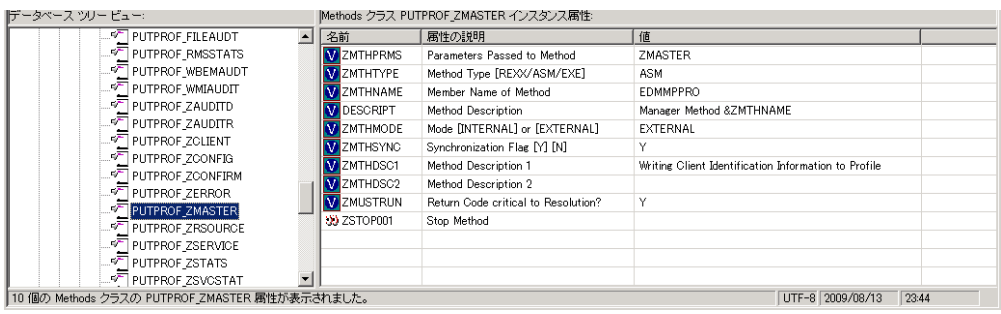

Configuration Server は、ZMASTER をパラメータとして渡して EDMMPPRO メソッドを実行します。これにより、グローバル メモリの ZMASTER オブジェ クトの内容は、CSDB の PROFILE ファイルに書き出されます。

SYSTEM.PROCESS.ZMASTER インスタンスのすべての属性が処理されると、 解決は終了します。

# インベントリ収集

以下のインベントリ収集の例は、Messaging Server と Reporting Server が連 携するしくみを示したものです。Inventory Manager Agent は、管理対象デバ イスの設定情報を検出し、それを Messaging Server にレポートします。 Messaging Server は、その情報を SQL データベースにポストします。その後、 結果は Reporting Server を使用して表示できます。**WBEM**(**Web-based Management**)により、コンピュータ、ルータ、スイッチ、およびその他のネ ットワーク デバイスについての、コンピュータ内の RAM の量、ハード ディス クの容量、処理タイプ、オペレーティング システムのバージョンなどの情報が 収集できます。

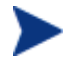

**Windows Management Instrumentation** (WMI) は、Microsoft Windows プラットフォームに対する WBEM の Microsoft 実装です。

1 エージェントは Configuration Server に接続し、エージェント オブジェク トを送信します。一部のオブジェクトは常に送信され、その他のオブジェク トは実行されたインベントリ監査サービスの結果としてだけ送信されます。 以下の情報が送信されます。

— APPEVENT オブジェクト。最新のサービス イベントを記述します。

- ZCONFIG オブジェクト。デバイスのハードウェア設定に関する情報を 格納しています。
- WBEM オブジェクト。WBEM 監査が実行され、エージェントが WBEM コンシューマの場合に送信されます。
- 2 Messaging Server は、オブジェクトを適切な ODBC データ ソースにポス トします。インベントリに関連したすべての監査オブジェクトは、インベン トリ データベースにポストされます。
- 3 そのデータには Reporting Server でアクセスします。Reporting Server を 使用するとインベントリ レポートを表示できます。

Reporting Server を使用すると、Patch Manager、Application Usage Manager、 および Application Management Profiles のレポートを表示できます。

# Proxy Server の処理

Client Automation が Proxy Server を使用するように設定されている場合、 Client Automation はサービスを解決するときに Proxy Server からファイルを 取得しようとします。Proxy Server に対する典型的な Client Automation agent リクエストの論理フローは以下のようになります(すべてのコンポーネン トが有効であると仮定します)。

- 1 エージェントが Proxy Server にリクエストを送信します。
- 2 Proxy Server プロトコルのフロント エンドがリクエストを受信します。
- 3 このリクエストは検証された後、メインのキャッシュ マネージャに渡され ます。
- 4 ローカルのスタティック キャッシュが検索されます。ファイルが検出され るとリクエストは成功です。
- 5 スタティック キャッシュに該当するファイルがない場合、ダイナミック キ ャッシュが検索されます。
	- ファイルが見つかれば、リクエストは成功です。
	- ファイルがダイナミック キャッシュにない場合、Dynamic PassThru は定義されているアップストリーム ホスト(通常は Configuration Server)のファイルをリクエストします。元のリクエストが満たされ、 そのファイルは将来のリクエストのためにダイナミック キャッシュに格 納されます。

図 [27](#page-79-0) (80ページ)は、ここで説明したプロセスの概略です。

#### 主要なプロセス ファイン・ファイル しょうしょう しょうしょう しょうしょう しょうしゅん アクリカ アクリカ アクリカ しょうしょう

#### 図 **27 Proxy Server** のプロセス

<span id="page-79-0"></span>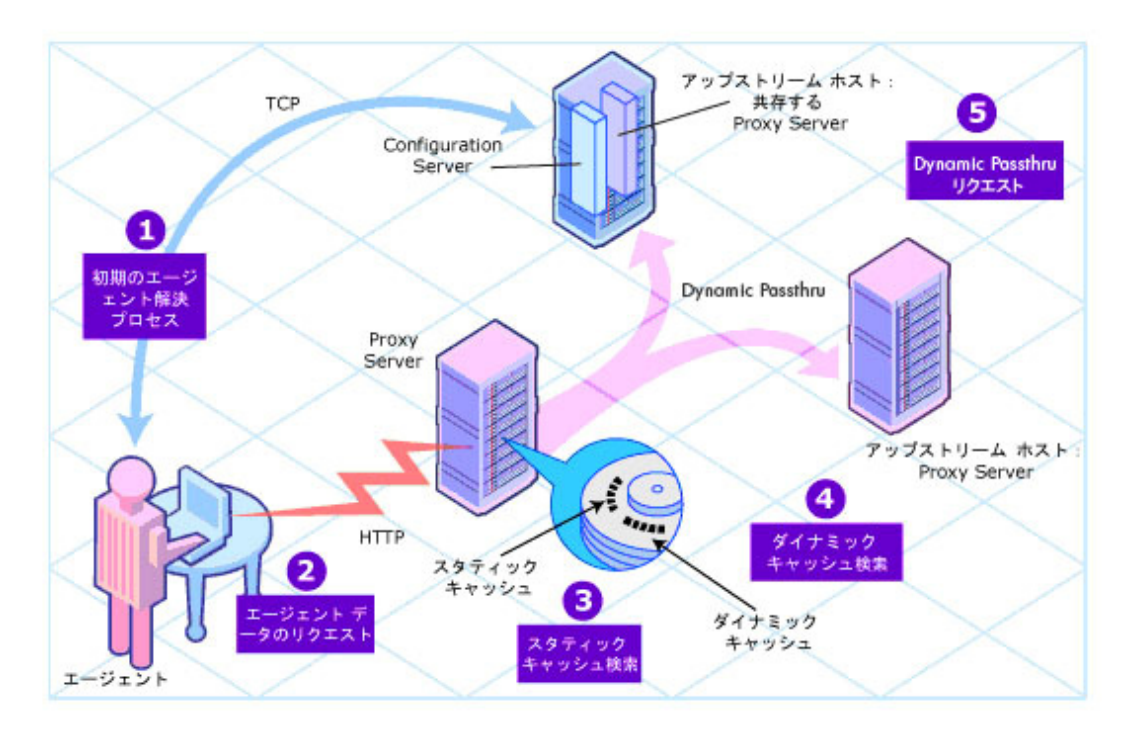

#### スタティック キャッシュとダイナミック キャッシュ

スタティック キャッシュは、Proxy Server の Preloader コンポーネントで管理 されます。このコンポーネントは、Client Automation agent と同様に、割り当 てられた Configuration Server に接続することで、このキャッシュを管理しま す。通常、スタティック キャッシュはピーク時以外にプレロードされるので、 リクエストされたときには必要なリソースを使用できます。これは、Proxy Server のプライマリ キャッシュ ロケーションです。パフォーマンスを効率化す るため、Proxy Server で配布するすべてのリソースをこのキャッシュにプレロ ードする必要があります。

ダイナミック キャッシュは、Proxy Server の Dynamic PassThru コンポーネ ントによって必要に応じて設定されます。リクエストされたリソースがプライマ リ (スタティック) キャッシュに見つからない場合、ダイナミック キャッシュ が検索され、必要に応じて設定されます。このキャッシュは、スタティック キ ャッシュの検索に失敗したリクエストのセーフティ ネットと考えられます。 Dynamic PassThru コンポーネントは、このキャッシュも管理し、指定された 日数の間にリクエストされなかったファイルを削除します。Proxy Server 設定 ファイルで、このキャッシュに定義される最大日数を定義できます。

#### Preloader

Preloader コンポーネントは、定義されている Configuration Server と対話式 に通信することでスタティック キャッシュを維持します。必要なリソースはキ ャッシュに配置される一方、Proxy Server モデルに含まれないリソースはキャ ッシュから削除されます。Proxy Server のモデルは、Configuration Server の POLICY ドメインに従って作成されます。

#### Dynamic PassThru

ローカルに存在しないリソースに対する Client Automation agent リクエスト を受信した場合、Proxy Server はこのリソースを、Configuration Server また は別の Proxy Server などのアップストリーム ホストからリクエストできます。 その場合、このリソースは、その後のリクエスト用にダイナミック キャッシュ にローカルに格納されると同時に、リクエストした Client Automation agent に戻されます。

# Patch Manager による取得

Patch Manager は、セキュリティ パッチを取得し、Configuration Server の CSDB にあるパッチ情報を、SQL サーバーまたは Oracle サーバーのパッチ デ ータベースと同期します。取得時には、以下の処理が行われます。

- ブリテンを取得するため、ベンダーの Web サイトに接続します。
- セキュリティ ブリテンとサービス パック、および(オプションで)実際の パッチ ファイルについての情報がダウンロードされます。ダウンロードさ れた情報には、影響を受けるファイル、リブート要件、プローブ情報など、 各パッチに関する詳細データが含まれます。
- 取得される各セキュリティ ブリテン用の XML ファイルが作成されます。 これは、Integration Server ディレクトリ内のベンダーのフォルダに配置さ れます。これらのファイルはパッチ説明ファイルと呼ばれます。
- PATCHMGR ドメインには、この情報が設定されます。
- 取得した各ブリテンに対するサービスが PATCHMGR ドメインに作成され ます。
- PATCHMGR ドメインが、作成済みの SQL データベースと同期します。

既に取得を実行したことがある場合は、差分のあるインスタンスのみが更新され ます。

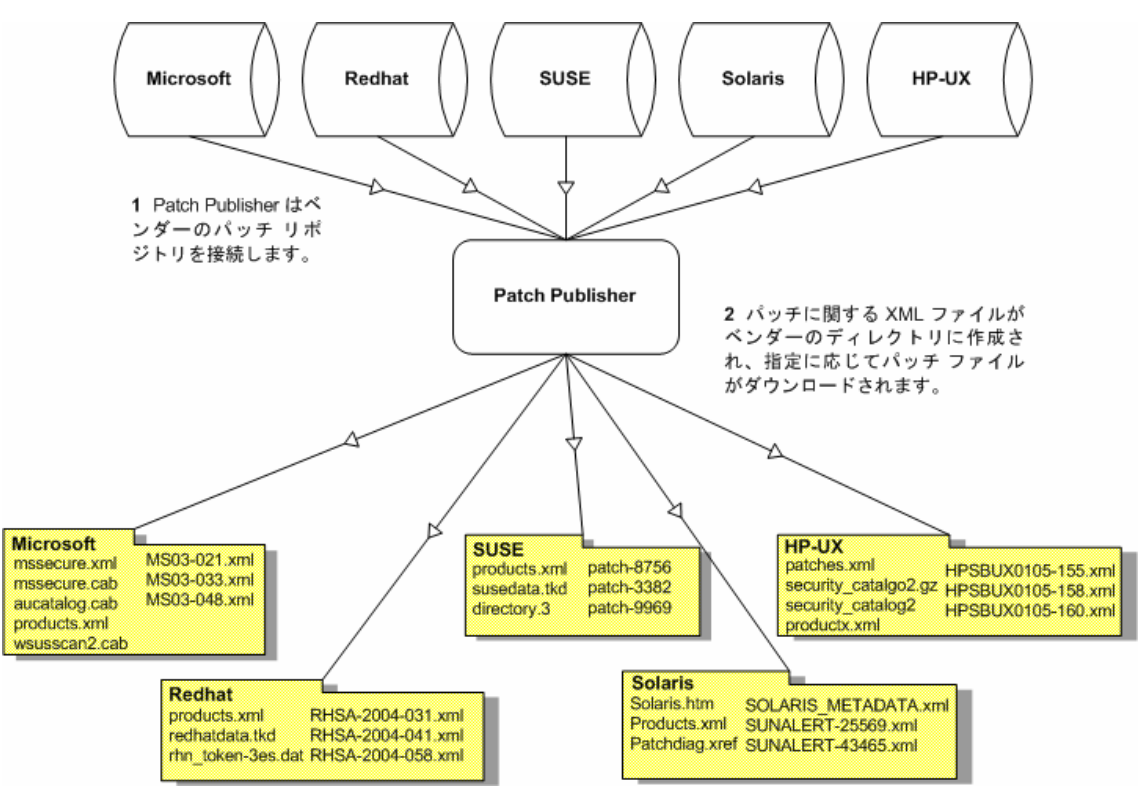

図 **28** ベンダーのパッチ リポジトリとの接続

# パッチ説明ファイル

セキュリティパッチが取得されると、パッチの情報を含む XML ファイル (パッチ説 明ファイル)が作成され、ベンダーのディレクトリに配置されます。ベンダーのディ レクトリは、デフォルトで\\Hewlett-Packard\CM\IntegrationServer\Data\Patch に配置されます。たとえば、Microsoft のブリテンのパッチ説明ファイルは、 \\Hewlett-Packard\CM\IntegrationServer\Data\Patch\Microsoft にありま す。セキュリティ ブリテン番号は、XML 拡張子の付いたファイル名です。ブリテ ン番号が MS03-051 の場合、パッチ説明ファイルの名前は、MS03-051.xml になり ます。ブリテンに関連付けられた実際のファイルも取得する場合、ブリテンの名前 でフォルダが作成され、そこにパッチ ファイルが格納されます。

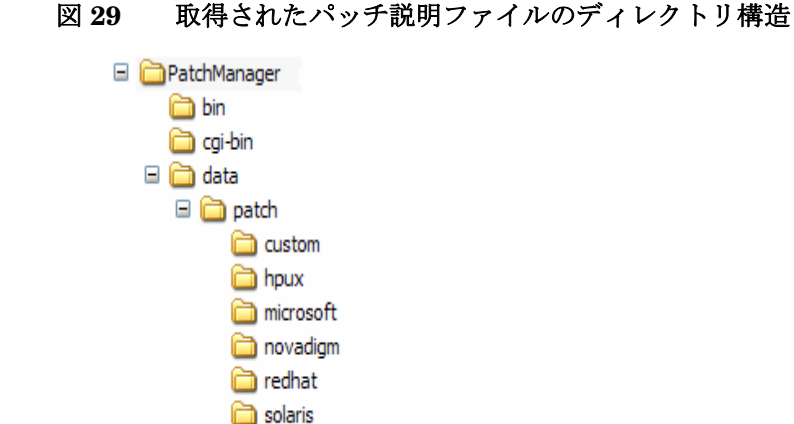

**n** suse

パッチの管理を行う前に、ベンダーから取得した情報の一部を変更する場合があ ります。したがって、\\Hewlett-Packard\CM\IntegrationServer\Data\Patch には、これ以外にも 2 つのサブディレクトリがあります。HP では追加のパッ チ説明ファイルを用意しており、それらは novadigm サブディレクトリにありま す。HP が提供するパッチ説明ファイルは、microsoft ディレクトリ内のパッチ 説明ファイルを上書きします。また、独自のパッチ説明ファイルを作成または修正 することもできます。これは、HP が提供するファイルと microsoft ディレク トリにあるファイルを上書きします。テキスト エディタを使用して変更を行い、 そのファイルに、ベンダーのディレクトリにあるものと完全に同じ名前を付けて、 これらの XML ファイルを custom サブディレクトリに格納します。

#### 図 **30 custom** にあるセキュリティ パッチ説明ファイルによる上書き

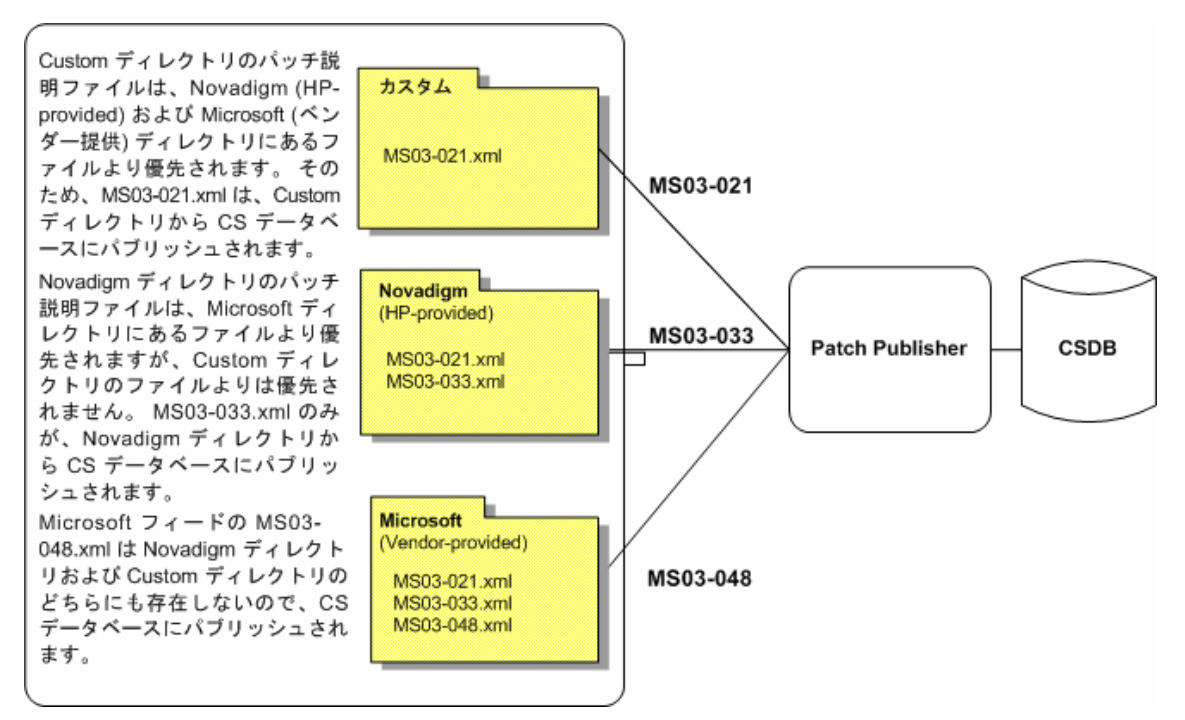

# A マニュアル

HP には豊富な Client Automation ライブラリがあります。次の表は、Client Automation 製品に関する詳細情報を見つけるのに役立ちます。HP Software サ ポートの Web サイトで、新しいマニュアルを確認し、最新のマニュアルに更新 してください。

| 製品                                          | マニュアル                                                                              |
|---------------------------------------------|------------------------------------------------------------------------------------|
| 管理アプリケーション                                  |                                                                                    |
| <b>Application Manager</b>                  | Application Manager および Application Self-service<br>Manager $\sharp \dashv \vdash$ |
|                                             | Application Management Profiles $\forall \forall$ N                                |
|                                             | Management アプリケーション メッセージおよびコード ガイド                                                |
|                                             | Windows Terminal Server および Citrix Support インストール<br>および設定ガイド                      |
|                                             | REXX プログラミング ガイド                                                                   |
| <b>Application Self-</b><br>service Manager | Application Manager および Application Self-service<br>Manager ガイド                    |
|                                             | Management アプリケーション メッセージおよびコード ガイド                                                |
|                                             | REXX プログラミング ガイド                                                                   |
| <b>Application Usage</b>                    | Application Usage Manager ユーザー ガイド                                                 |
| Manager                                     | Knowledge Base Server ガイド                                                          |
|                                             | Messaging Server $\forall \forall$ $\forall$ $\forall$                             |
|                                             | Reporting Server $\forall \forall$ $\forall$ F                                     |
| <b>Inventory Manager</b>                    | Inventory Manager ガイド                                                              |
|                                             | Messaging Server $\forall \forall$ $\forall$ $\forall$                             |
|                                             | Management アプリケーション メッセージおよびコード ガイド                                                |
|                                             | Reporting Server $\forall \forall \in$                                             |

表 **9 Client Automation** の製品とマニュアル

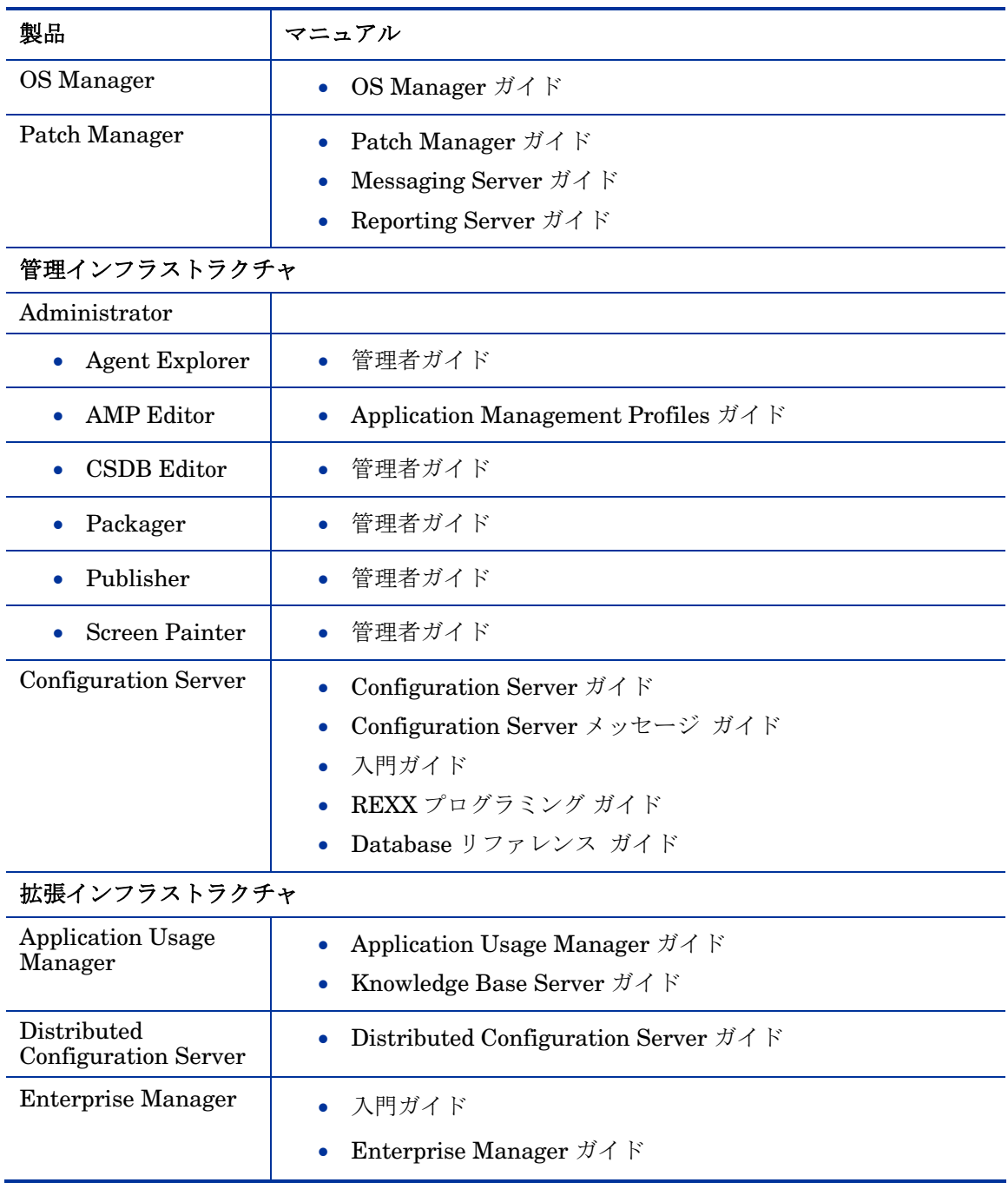

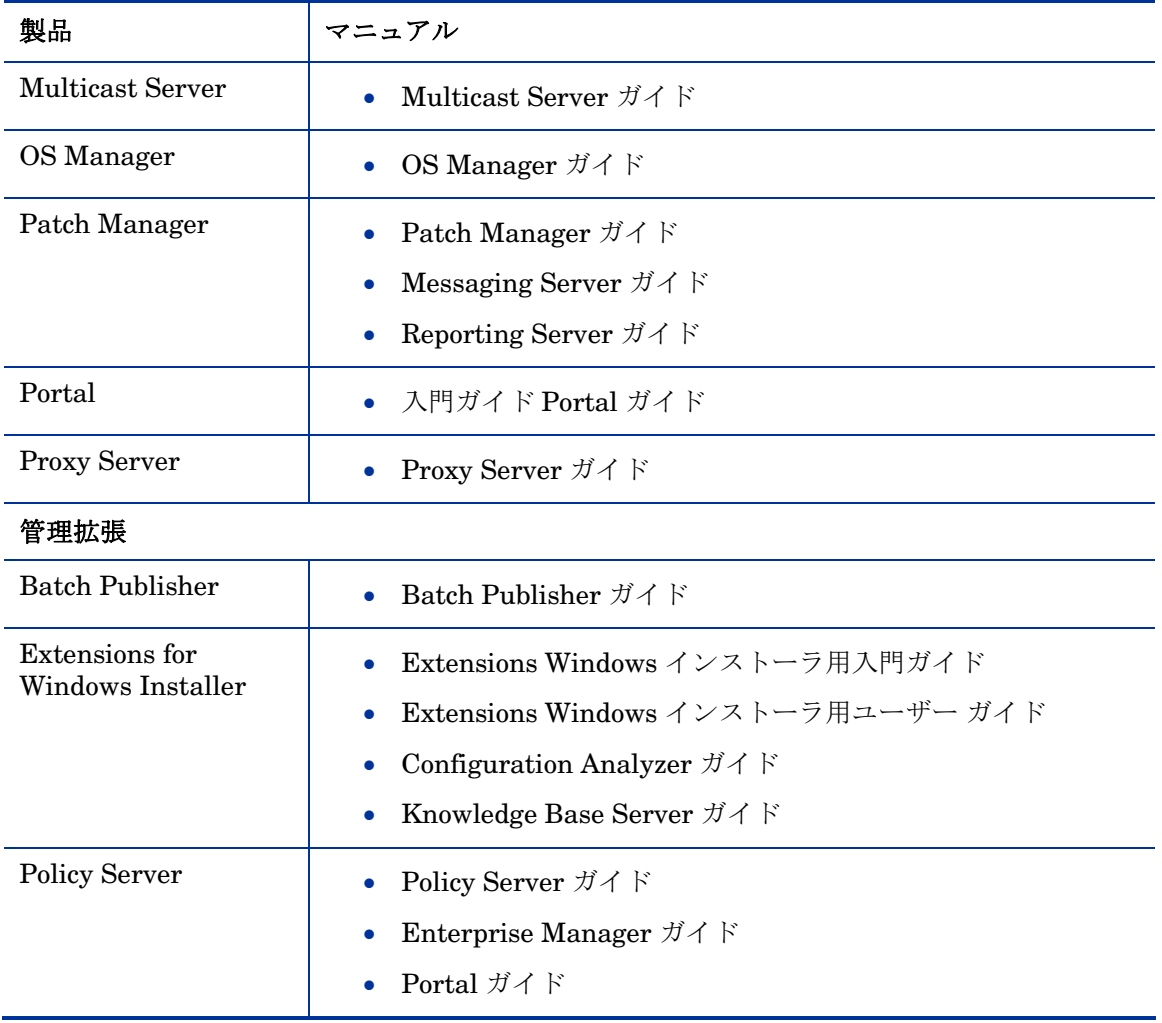

# 索引

## A

Adapter for SSL, 説明, 53 ADMIN ドメイン, 61 Administrator Agent Explorer, 36 AMP Editor, 36 CSDB Editor, 36 Packager, 37 Publisher, 37 Screen Painter, 37 定義, 14 Agent Explorer, 説明, 36 AMP Editor, 説明, 36 APPEVENT, 78 Application Management Profiles, 説明, 29 Application Manager, 利点, 28 Application Packages インスタンス, 説明, 66 Application Self-service Manager 説明, 30 利点, 30 Application Usage Manager, 説明, 39 AUDIT ドメイン, 61

## B

Batch Publisher 説明, 53 利点, 54

## $\subset$

Client Automation コンポーネント, 主要な機能, 23 Configuration Analyzer, 説明, 54, 55 Configuration Server, 32 説明, 34 定義, 15 利点, 34 Configuration Server Database, 32 Multicast Server, 42

説明, 35 定義, 15 CSDB Editor 説明, 36 利点, 36

## D

Desktop インスタンス, 説明, 66 Distributed Configuration Server, 利点, 40 Dynamic PassThru, 79, 80, 81

#### F

FILE インスタンス, 説明, 66 File リソース インスタンス, 説明, 66

#### H

HP パスポートの登録, 5

## I

Inventory Manager, エージェントの利点, 31

## K

Knowledge Base, 55 Knowledge Base Server 説明, 56

#### L

LDAP ディレクトリ, 48 LICENSE ファイル, 61

#### M

Messaging Server, 78 MSI Editor, 56

Multicast Server 説明, 41 利点, 42

# N

NOTIFY ファイル, 説明, 61

# $\bigcirc$

OS Manager エージェントの利点, 32

## P

PACKAGE インスタンス, 説明, 66 Packager 説明, 37 モード, 37 Packager for WI,  $\forall$   $\forall$   $\forall$   $\forall$   $\forall$   $\forall$   $\forall$  55 Patch Manager エージェントの説明, 31 エージェントの利点, 31 PATCHMGR ドメイン, 81 Path インスタンス, 説明, 66 Policy Server, 説明, 57 POLICY ドメイン, 61, 81 PRDMAINT ドメイン, 61 Preloader, 81 PRIMARY ファイル ADMIN ドメイン, 61 AUDIT ドメイン, 61 POLICY ドメイン, 61 PRDMAINT ドメイン, 61 SOFTWARE ドメイン, 61 SYSTEM ドメイン, 61 説明, 61 PROFILE ファイル, 説明, 61 Proxy Server, 80 Dynamic PassThru コンポーネント, 80 Preloader コンポーネント, 80 プロセス, 79 Publisher, 説明, 37

## R

Registry Resources インスタンス, 説明, 66 REGISTRY インスタンス, 説明, 66 Reporting Server, 78

#### S

Screen Painter, 説明, 37 SOFTWARE ドメイン, 61 SYSTEM ドメイン, 61

## T

Terminal Server サポート, 説明, 30

#### W

WBEM. Web-based Enterprise Management WBEM 監査, 79 Web-based Enterprise Management, 78 Windows Management Instrumentation, 78 WMI. Windows Management Instrumentation

## Z

ZCONFIG, 79 ZMASTER, 73 ZMASTER オブジェクト, 67

#### い

インストール ウィザード, 55 インストール モニタ モード, 37 説明 65 インフラストラクチャ, 自己管理型, 12

## え

エージェント、定義, 15 エージェント コンピュータ, 定義, 15 エージェント接続 ステート マシン, 68 ステート マシン フェーズ, 71 説明, 67 ツリーの差分計算, 67

ツリーの差分計算フェーズ, 68 データ転送, 67 データ転送フェーズ, 70

# お

オブジェクト指向テクノロジ, 12 オペレーション ダッシュボード, 41

## か

解決, 定義, 16 解決プロセス, 72 管理者, 定義, 14 管理者コンソール, 54 管理対象デバイス, 定義, 15

# く

グローバル メモリ, 73

## こ

コンポーネントの選択モード, 説明, 65

# さ

サービス リストのリフレッシュ, 67 サービス, 定義, 16

# し

自己管理型インフラストラクチャ, 12 状態ウィザード, 56 シンボリック置換, 75

## す

スタティック キャッシュ, 80 ステート マシン, 68 ステート マシン フェーズ, 71

#### せ

脆弱性管理, 41

# た

ターゲット デバイス, 定義, 16 ダイナミック キャッシュ, 80 タイマー イベント, 67

#### つ

通知, 67 ツリーの差分計算フェーズ, 68 ツリーの差分計算, 67

#### て

データ転送フェーズ, 70 データ転送, 67 デバイス, 定義, 15

#### は

配布先, 定義, 13 配布元, 定義, 13 パスポート登録, 5 パッケージ ウィザード, 56 パッケージ, 定義, 16, 64 パッケージ化 説明, 65 定義, 64 パッチ説明ファイル, 81, 82 パブリッシュ 作成されるインスタンス, 66 説明, 65 定義, 64

## ふ

プレロード, 80 プロセスのエントリ ポイント, 74

# ほ

ポリシー, 定義, 16

# め

メソッド, 77

## ゆ

ユーザー, 定義, 16

# よ

要求ステート, 定義, 13, 15

# ら

ライブラリ ウィザード, 55